-M

IBM Cúram Social Program Management

# Guida per Cúram Decision Assist

*Versione 6.0.5*

-M

IBM Cúram Social Program Management

# Guida per Cúram Decision Assist

*Versione 6.0.5*

#### **Nota**

Prima di utilizzare queste informazioni e il prodotto da esse supportato, leggere le informazioni in ["Informazioni](#page-44-0) [particolari" a pagina 35](#page-44-0)

#### **Aggiornato: Maggio 2013**

Questa edizione si applica a IBM Cúram Social Program Management v6.0 5 e a tutte le successive release a meno che non diversamente indicato nelle nuove edizioni.

Materiali su licenza - Proprietà di IBM.

#### **© Copyright IBM Corporation 2012, 2013.**

© Cúram Software Limited. 2011. Tutti i diritti riservati.

# **Indice**

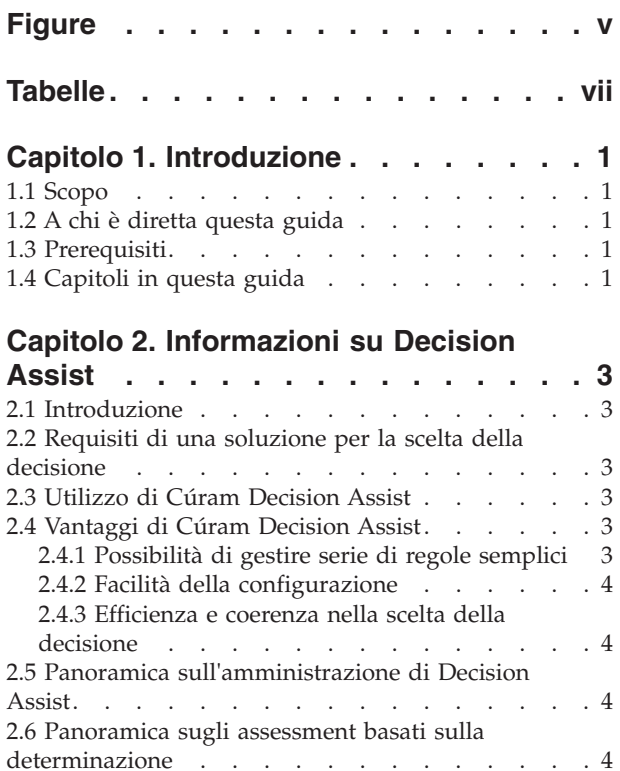

#### **[Capitolo 3. Amministrazione di Decision](#page-16-0)**

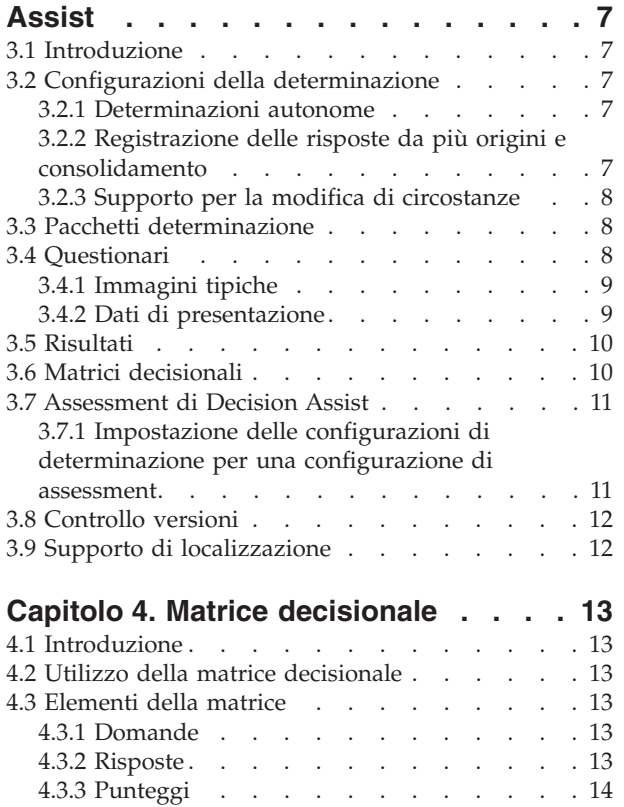

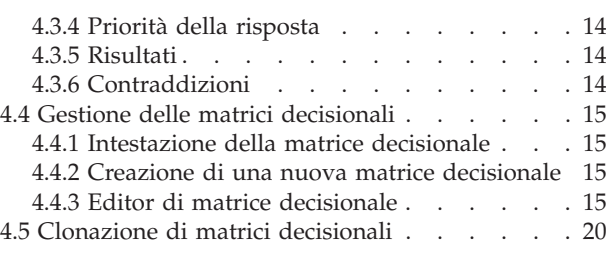

# **[Capitolo 5. Ciclo di vita di un](#page-30-0)**

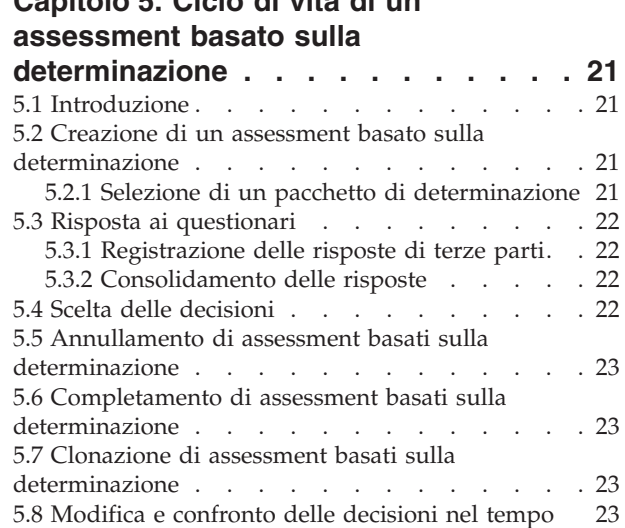

#### **[Appendice. Configurazione di un](#page-34-0)**

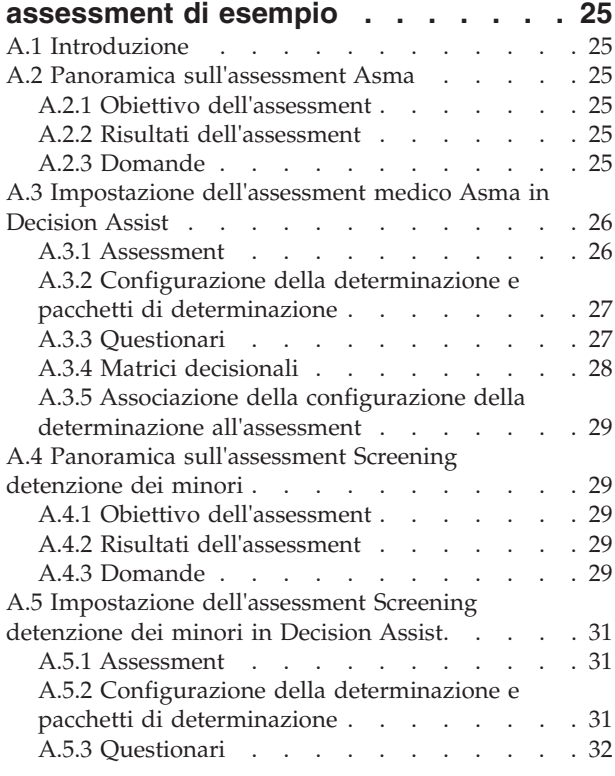

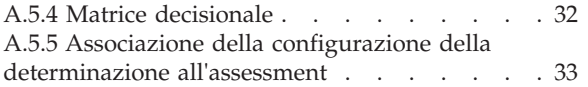

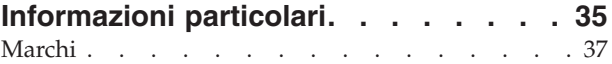

# <span id="page-6-0"></span>**Figure**

[1. Layout dell'editor di matrice decisionale 16](#page-25-0) [2. Diagramma di flusso delle domande](#page-39-0) . . . . [30](#page-39-0)

# <span id="page-8-0"></span>**Tabelle**

- 1. Valori delle risposte per tipi di risposta . . . . 9<br>2. Opzioni di risultato e punteggio . . . . . . 10
- Opzioni di risultato e punteggio . . . . . [10](#page-19-0)
- [3. Voci del menu contestuale Opzioni. . . . . 16](#page-25-0)<br>4. Voci del menu contestuale di Matrice filtro 17
- [4. Voci del menu contestuale di Matrice filtro 17](#page-26-0)<br>5. Voci del menu contestuale delle domande 18
- 5. Voci del menu contestuale delle domande
- [6. Voci del menu contestuale delle risposte 18](#page-27-0)
- [7. Voce di menu contestuale Punteggi](#page-28-0) . . . . [19](#page-28-0) [8. Voce di menu contestuale Priorità](#page-28-0) . . . . . . [19](#page-28-0)<br>9. Voci del menu contestuale dell'intestazione [9. Voci del menu contestuale dell'intestazione](#page-28-0) [Contraddizioni/Risultato](#page-28-0) . . . . . . . . [19](#page-28-0) [10. Voci del menu contestuale dell'intestazione](#page-29-0) [Combinazione contraddizione/risultato . . . 20](#page-29-0)

# <span id="page-10-0"></span>**Capitolo 1. Introduzione**

## **1.1 Scopo**

Lo scopo di questa guida è quello di offrire una panoramica di business del modulo enterprise Cúram Decision Assist™. Come suggerisce il nome, questo modulo enterprise supporta la possibilità di prendere decisioni in base a regole configurate amministrativamente.

## **1.2 A chi è diretta questa guida**

Questa guida è rivolta ai lettori interessati a comprendere i concetti di business di Cúram Decision Assist.

#### **1.3 Prerequisiti**

Si presume che il lettore abbia familiarità con gli assessment e con i concetti base relativi alla scelta della decisione. La documentazione Cúram Integrated Case Management Configuration Guide descrive il tipo di caso di assessment.

## **1.4 Capitoli in questa guida**

Il seguente elenco descrive i capitoli in questa guida:

#### **Informazioni su Decision Assist**

Questo capitolo fornisce una panoramica di alto livello sui requisiti per una soluzione Decision Assist. Introduce Cúram Decision Assist, Amministrazione di Decision Assist e gli assessment basati sulla determinazione.

#### **Amministrazione di Decision Assist**

Questo capitolo descrive la configurazione dei componenti di Amministrazione di Decision Assist. Questi componenti determinano le modalità di comportamento degli assessment basati sulla determinazione.

#### **Editor di matrice decisionale**

Questo capitolo descrive gli elementi della matrice decisionale e la manutenzione delle matrici decisionali tramite il relativo editor.

#### **Ciclo di vita di un assessment basato sulla determinazione**

Questo capitolo descrive il ciclo di vita degli assessment basati sulla determinazione dal rispondere alle domande a prendere decisioni e completare una determinazione.

#### **Appendice**

Questa sezione spiega la configurazione di alcuni assessment di esempio.

# <span id="page-12-0"></span>**Capitolo 2. Informazioni su Decision Assist**

## **2.1 Introduzione**

Questo capitolo descrive i principali requisiti di una soluzione per la scelta decisionale ed associa Cúram Decision Assist a tali requisiti. Fornisce inoltre una panoramica sui componenti Amministrazione di Decision Assist e Assessment basato sulla determinazione.

#### **2.2 Requisiti di una soluzione per la scelta della decisione**

Uno dei principali obiettivi finali di una soluzione Social Enterprise Management è di assistere le agenzie nella gestione dei loro prodotti, molti dei quali richiedono l'acquisizione di quantità elevate di dati relativi ai propri clienti, e l'amministrazione e l'esecuzione di complesse serie di regole. Pertanto, è stata tradizionalmente posta molta importanza sulle soluzioni per la scelta decisionale che aiutano le agenzie a gestire queste complessità.

Esistono tuttavia istanze in cui la scelta decisionale di un'agenzia non implica quantità elevate di dati o serie di regole complesse. Sempre più le agenzie richiedono che tali processi di scelta decisionale possano essere configurati ed eseguiti rapidamente. Un altro comune requisito è la possibilità di tenere traccia dei risultati di un assessment nel tempo e di avere visibilità nelle motivazioni di eventuali modifiche.

Tutto questo implica che sia richiesta una soluzione per la scelta decisionale che fornisca un'alternativa al modello tradizionalmente complesso, ma che mantenga la trasparenza e la coerenza per supportare i requisiti delle scelte decisionali delle agenzie.

## **2.3 Utilizzo di Cúram Decision Assist**

Il modulo Cúram Decision Assist consente alle agenzie di configurare dinamicamente ed eseguire assessment di Decision Assist. Tali assessment possono variare da assessment medici utilizzati per determinare la gravità delle condizioni mediche in cui versa un cliente ad un assessment di frode, alloggio o assistenza ai minori.

Ad esempio, un assessment di rischio in famiglia può essere utilizzato per determinare il livello di rischio di abuso o negligenza per una famiglia. Le agenzie possono utilizzare il risultato di questo assessment per determinare il modo migliore per assistere la famiglia, innanzitutto rimuovendo i membri dal pericolo e poi aiutandoli a riprendere le loro vite normali. Cúram Decision Assist fornisce i risultati e l'agenzia decide cosa farne.

# **2.4 Vantaggi di Cúram Decision Assist**

#### **2.4.1 Possibilità di gestire serie di regole semplici**

Vi sono regole che vengono utilizzate per fornire risultati statistici, come una percentuale, un numero o un costo. Possono essere classificate come regole complesse e normalmente si basano sulla legislazione. Non tutte le regole utilizzate nel dominio dei servizi umani hanno a che fare con questo genere di calcoli complessi. Spesso, la decisione potrebbe essere raggiunta rispondendo a una serie di domande con sì/no, e il risultato potrebbe non essere una dichiarazione di idoneità finanziaria, ma piuttosto una dichiarazione della situazione di un cliente, ad esempio se è eleggibile o non eleggibile, al sicuro, non al sicuro o sicuro in modo condizionato. La determinazione di queste decisioni viene effettuata confrontando le prove raccolte a fronte di quanto configurato per arrivare ad un risultato, non sono richiesti calcoli. Decision Assist supporta la configurazione e l'esecuzione di questo genere di regole semplici.

## <span id="page-13-0"></span>**2.4.2 Facilità della configurazione**

La prova richiesta per determinare l'eleggibilità di un cliente può variare in base al programma per il quale viene valutato. L'età e il sesso del cliente possono inoltre determinare il tipo di prova richiesto e le regole che devono essere applicate per determinare il risultato dell'assessment. Decision Assist supporta la configurazione di regole che variano in base ai parametri precedenti, che consentono agli assessment di essere eseguiti per clienti di età e sesso diversi, senza dover sviluppare o personalizzare il processo di scelta della decisione.

#### **2.4.3 Efficienza e coerenza nella scelta della decisione**

La scelta della decisione implica la raccolta di prove e l'esecuzione di regole per determinare i risultati. Decision Assist fornisce un modo semplice per rispondere ai questionari, riesaminare le risposte, prendere decisioni e confrontare le risposte e le decisioni prese nel tempo. Le risposte date ai questionari possono essere modificate e possono essere prese nuove decisioni. Questo fornisce un modo facile ed efficiente di gestire gli assessment basati su regole. Il ciclo di vita dell'assessment supportato da Decision Assist è facile da completare e ripetere, se necessario.

Poiché gli assessment vengono eseguiti in base a dati configurati, la coerenza può essere ottenuta nella scelta della decisione. Questo perché l'interpretazione della prova non è lasciata alla discrezione dell'utente. Le regole definite nell'amministrazione vengono applicate a tutti gli assessment e quindi si ottengono risultati uniformi indipendentemente dalla creazione e dalla gestione degli assessment da parte dell'utente.

#### **2.5 Panoramica sull'amministrazione di Decision Assist**

Le configurazioni della determinazione vengono create in base ai programmi che richiedono assessment del cliente e valutazioni. Per la configurazione della determinazione vengono definiti uno o più pacchetti. I questionari vengono definiti utilizzando l'applicazione Curam IEG (Intelligent Evidence Gathering™) e vengono correlati ai pacchetti pertinenti. Nella matrice decisionale vengono definite regole in base ai questionari. Le combinazioni delle risposte e i risultati specifici per le caratteristiche del pacchetto, come età e sesso, vengono definiti nella matrice.

Le configurazioni facoltative includono le immagini tipiche per i questionari e le condizioni mediche per le configurazioni della determinazione. Le immagini tipiche vengono utilizzate per definire le risposte tipiche che possono essere previste per un questionario. Le condizioni mediche possono avere uno o più codici ICD che sono pubblicati dalla World Health Organization. I codici ICD sono utili per standardizzare i riferimenti a condizioni mediche nell'applicazione.

#### **2.6 Panoramica sugli assessment basati sulla determinazione**

In genere l'elaborazione di un assessment standard imita la reale determinazione di eleggibilità: implica l'acquisizione delle prove e l'esecuzione di regole a fronte di quelle prove per determinare la potenziale eleggibilità. Anche se gli assessment basato sulla determinazione sono assessment standard a pieno diritto, non imitano la reale determinazione di eleggibilità. I questionari vengono utilizzati per raccogliere le prove e la matrice decisionale viene eseguita per determinare il risultato.

L'elaborazione dell'assessment basato sulla determinazione inizia con domande pertinenti rivolte alla persona sottoposta ad assessment da utilizzare nella valutazione. Se necessario, i questionari possono essere completati anche da terze parti. Ad esempio, gli assessment medici possono richiedere input dal dottore di una persona. Quando esiste più di una risposta per la stessa domanda, deve aver luogo un processo di consolidamento, in cui l'utente seleziona una risposta tra una serie di risposte fornite da più fonti. Questa risposta selezionata viene utilizzata per prendere una decisione. Questa operazione può essere eseguita manualmente dall'utente o automaticamente dal sistema.

Le risposte registrate per i questionari vengono trasmesse ad una matrice decisionale e vengono determinati uno o più risultati. Ad esempio, l'assessment di screening Detenzione dei minori viene utilizzato per determinare il livello di collocazione per un giovane arrestato. Vengono registrate informazioni sul giovane, ad esempio se ha commesso o meno crimini di violenza e se è attivo un mandato nei suoi confronti. Le risposte vengono trasmesse alla matrice decisionale e viene restituito un risultato di 'Livello 1', che richiede il livello di collocazione più sicuro.

Quando è supportata l'elaborazione di modifica delle circostanze, è possibile creare nuove determinazioni per un assessment basato sulla determinazione in base alla modifica delle circostanze. Ogni determinazione dispone di una data di entrata in vigore a partire dalla quale è rilevante la modifica delle circostanze

# <span id="page-16-0"></span>**Capitolo 3. Amministrazione di Decision Assist**

## **3.1 Introduzione**

Questo capitolo descrive i componenti dell'amministrazione di Decision Assist e le impostazioni di amministrazione richieste per supportare gli assessment basati sulla determinazione.

#### **3.2 Configurazioni della determinazione**

La configurazione della determinazione è un concetto centrale nell'Amministrazione di Decision Assist, poiché controlla il comportamento dell'assessment basato sulla determinazione quando viene eseguito. Come indica il nome, è il componente di amministrazione che ha tutte le configurazioni richieste per eseguire un'effettiva determinazione. Al suo interno l'amministratore può definire la prova richiesta per eseguire l'assessment, come deve essere raccolta e la logica da utilizzare nel processo di scelta della decisione.

Le seguenti impostazioni per una configurazione della determinazione determinano il comportamento degli assessment basati sulla determinazione.

- v Indicatore Autonomo
- Indicatore Più origini
- v Indicatore Consolidamento automatico
- Indicatore Supporto CoC

#### **3.2.1 Determinazioni autonome**

L'indicatore Autonomo viene utilizzato per identificare gli assessment per i quali è richiesto un singolo tipo di determinazione. Quando questo indicatore è impostato, solo una singola configurazione di determinazione può essere correlata ad una configurazione di assessment. Quando un utente crea un assessment basato sulla determinazione, la configurazione della determinazione verrà automaticamente utilizzata per creare la determinazione.

In alternativa, è possibile associare più configurazioni di determinazione ad un assessment Decision Assist. In quel caso, l'utente dovrebbe essere in grado di effettuare la selezione dall'elenco di configurazioni di determinazione associate. Attualmente è possibile associare più configurazioni di determinazione ad una configurazione di assessment, quando l'indicatore Autonomo non è impostato. Tuttavia, questa funzionalità non è ancora disponibile per un assessment basato sulla determinazione.

## **3.2.2 Registrazione delle risposte da più origini e consolidamento**

La prova per un assessment basato sulla determinazione viene raccolta dalla registrazione delle risposte ad un questionario. Queste risposte vengono in genere raccolte dal cliente sottoposto ad assessment. Alcune agenzie preferiscono richiedere l'opinione di una terza parte sul problema per il quale il cliente viene valutato. Questa decisione dipende dal fattore per il quale il cliente viene valutato e/o dal programma. Ad esempio, un questionario che viene utilizzato per determinare la gravità di una condizione medica può essere inviato al dottore per ottenere una visione indipendente della situazione. L'indicatore Più origini viene utilizzato per identificare gli assessment per i quali può essere richiesta una prova da una terza parte. Quando è impostato su true, la funzionalità Richiesta terza parte sarà disponibile per un assessment basato sulla determinazione.

Dopo aver registrato le risposte da una terza parte, deve essere scelto un singolo valore di risposta da utilizzare nel processo di scelta della decisione. L'indicatore Consolidamento automatico viene utilizzato per controllare se questo consolidamento viene effettuato manualmente dall'utente o automaticamente dal <span id="page-17-0"></span>sistema. Quando l'indicatore è impostato, il sistema sceglie automaticamente l'ultima risposta fornita. Se l'indicatore non viene impostato, all'utente verrà richiesto di selezionare la risposta da utilizzare nella scelta della decisione.

#### **3.2.3 Supporto per la modifica di circostanze**

Le agenzie di norma richiedono ai clienti di notificare eventuali modifiche di circostanze. Questo è rilevante per gli assessment in quanto la modifica potrebbe avere un impatto sui risultati della determinazione. Ad esempio, un cliente potrebbe ricevere un supporto al reddito perché i suoi guadagni erano inferiori al limite definito dal governo. Il suo salario e le paghe vengono in seguito aumentati come risultato di una promozione. Il cliente deve informare l'agenzia di questa modifica di circostanza, in modo che il supporto al reddito fornitogli possa essere rivalutato. L'indicatore Supporto CoC viene utilizzato per supportare scenari come il precedente, dove una determinazione deve essere ripetibile nel tempo quando le circostanze del cliente cambiano. Per ogni nuova determinazione, possono essere raccolte nuove prove e possono essere prese nuove decisioni.

Non tutti i tipi di determinazione richiedono che la determinazione sia ripetibile nel tempo. In alcuni casi, l'agenzia potrebbe non voler modificare la decisione della determinazione per un assessment, ma preferisce creare un nuovo assessment ed eseguire nuovamente la determinazione. Per questo tipo di determinazioni, l'indicatore Supporto CoC non deve essere impostato.

#### **3.3 Pacchetti determinazione**

Le domande e le regole utilizzate per prendere decisioni possono variare in base a parametri come il programma per il quale il cliente viene sottoposto ad assessment, o l'età e il sesso del cliente. I pacchetti di determinazione forniscono un modo per impostare queste regole e questi parametri. Un pacchetto di determinazione può contenere uno o più questionari e matrici decisionali, specifici per un programma e/o il sesso e/o l'età del cliente.

Il sistema utilizza questa configurazione per selezionare le domande da formulare per un assessment basato sulla determinazione e le regole utilizzate per decidere il risultato dell'assessment. Ad esempio, un assessment basato sulla determinazione per valutare la gravità di una condizione medica potrebbe avere più pacchetti di determinazione, ognuno dei quali rivolto ad un sesso ed una fascia di età particolari, ovvero un pacchetto di determinazione per maschi di età compresa tra 18 e 35, un pacchetto di determinazione per femmine di età compresa tra 18 e 35, un pacchetto di determinazione per maschi di età compresa tra 36 e 60. Per ulteriori informazioni sulle modalità con cui il sistema sceglie il pacchetto pertinente, consultare la sezione 5.2.1.

## **3.4 Questionari**

Decision Assist è integrato con IEG2 per creare e gestire questionari. Le domande e i tipi di dati delle risposte pertinenti vengono configurati utilizzando l'editor IEG2. Per ulteriori informazioni sull'integrazione con IEG2, fare riferimento alla sezione 4.4 della guida Inside Cùram Decision Assist.

L'amministratore può inoltre controllare il testo della domanda che verrà visualizzato all'utente che esegue l'assessment. Se viene impostata una configurazione con più origini per la determinazione, gli alias rilevanti devono essere configurati per le domande. Ad esempio, la domanda "suicidio o rischio di autolesionismo" potrebbe essere presentata ad un rappresentante medico di terze parti, ad esempio un dottore. La formulazione della domanda per il dottore sarebbe "In base alla sua valutazione medica, questa persona è a rischio di suicidio o di autolesionismo?". Questa viene eseguito tramite la configurazione dell'alias di terze parti nell'editor IEG2.

Alcuni questionari possono avere domande che non variano in base ai parametri del pacchetto di determinazione o possono essere utilizzate per più di una configurazione di pacchetto di determinazione. <span id="page-18-0"></span>Tali questionari possono essere correlati a più pacchetti di determinazione. I questionari specifici per un programma o una caratteristica del cliente possono essere correlati ad uno specifico pacchetto di determinazione.

| Tipo di risposta  | Valore della risposta                                                                                                    |
|-------------------|----------------------------------------------------------------------------------------------------|
| Booleano          | Le risposte hanno come valore true o false, sì o no.                                                                                                    |
| Tabella di codici | Le risposte vengono selezionate da un elenco a discesa di<br>valori di risposta. Ad esempio, una tabella di codici di<br>frequenza avranno un elenco a discesa di valori come<br>mai, spesso, di frequente, sempre. |
| Numerico          | Le risposte numeriche possono avere valori numerici<br>minimi e massimi.                                                                                                    |

*Tabella 1. Valori delle risposte per tipi di risposta*

#### **3.4.1 Immagini tipiche**

Le immagini tipiche sono una serie di risposte a domande che possono essere previste in base ad un risultato precedente di determinazione. Le immagini tipiche sono particolarmente rilevanti quando esistono più tipi di determinazione nello stesso assessment (cioé una determinazione non autonoma). Ad esempio, un questionario di assistenza per l'asma viene utilizzato per verificare le necessità di assistenza di una persona che ha ricevuto il risultato "grave" per una determinazione medica di asma. Il questionario relativo all'assistenza per l'asma richiede alla persona una serie di domande relative alle esigenze di assistenza causate dall'asma. La persona risponde al questionario relativo alle esigenze per l'asma e viene restituito un risultato corrispondente ad un'asma grave. Quindi, la persona risponde al questionario relativo all'assistenza per l'asma. Le risposte della persona vengono confrontate con le risposte tipiche di un malato di asma grave per osservare le similitudini e le differenze.

Se vi sono modifiche alle domande nel questionario, il sistema consente all'utente di eseguire la funzionalità 'Sincronizza immagine tipica' per sincronizzare nuovamente un'immagine tipica con il questionario. Ad esempio, se una domanda è stata rimossa dal questionario, la nuova sincronizzazione dell'immagine tipica comporta la rimozione della domanda dall'immagine tipica.

**Importante:** È importante notare che mentre le immagini tipiche possono essere configurate come parte dell'Amministrazione di Decision Assist, la possibilità di confrontare risposte tipiche ad effettive risposte non è supportata per gli assessment basati sulla determinazione, poiché possono essere create solo determinazioni dello stesso tipo per l'assessment.

## **3.4.2 Dati di presentazione**

I dati di presentazione vengono utilizzati per decidere se le risposte ad un questionario sono obbligatorie o raccomandate per un assessment basato sulla determinazione. Quando si esegue la matrice decisionale per un assessment basato sulla determinazione, questa configurazione viene utilizzata per verificare se sono state fornite le risposte ai questionari contrassegnati come obbligatori. Una decisione non può essere presa se non sono state fornite le risposte ai questionari obbligatori.

Tali impostazioni vengono applicate sia alle determinazioni autonome che a quelle non autonome. Nel caso di determinazioni non autonome, la presentazione del questionario può dipendere dal risultato della determinazione eseguita precedentemente. In alcuni casi il questionario potrebbe non essere rilevante per la determinazione, in base ad una decisione presa nella precedente determinazione. Il valore viene quindi impostato su 'Non visualizzare'.

#### <span id="page-19-0"></span>**3.5 Risultati**

I risultati sono gli output di decisione di una determinazione. Alcuni esempi di risultati includono il livello di indennità da assegnare, il livello di abuso subito da un minore oppure il rischio di frode per un particolare cliente. Un risultato può essere comune tra le matrici decisionali e quindi devono essere configurati in modo separato dalle matrici decisionali e poi messi in relazione. Ad esempio, 'Alto' potrebbe essere adatto come risultato sia per un assessment di rischio che per un assessment di una necessità di assistenza di un cliente. Pertanto, il risultato 'Alto' può essere creato dall'amministratore e quindi essere aggiunto sia alla matrice decisionale della determinazione del rischio che alla matrice di supporto, insieme a qualsiasi altra matrice per la quale sia rilevante.

#### **3.6 Matrici decisionali**

La matrice decisionale viene utilizzata per definire la logica (regole) da utilizzare nella determinazione del risultato di un assessment. Le matrici decisionali vengono configurate per un pacchetto di determinazione ossia per una combinazione di prodotto, età e sesso. È possibile configurare più di una matrice decisionale per un pacchetto, in base al numero di fattori valutati. Un esempio è un cliente che viene valutato per determinare il supporto richiesto per poter tornare al lavoro. L'assessment deve essere effettuato per i fattori istruzione e abilità lavorative. Quando viene eseguito un assessment, verrà generata una decisione per ciascun fattore (tipo di matrice decisionale), per cui sono state fornite delle risposte.

La matrice decisionale contiene domande, valori corrispondenti di risposte, risultati, punteggi e combinazioni di risposte per i risultati. Ognuno di questi elementi viene descritto nel Capitolo 4.

La matrice decisionale può essere considerata una tabella che dispone di righe e righe secondarie, colonne e colonne secondarie. Ogni riga nella matrice rappresenta una domanda; ogni riga secondaria rappresenta una risposta; ogni colonna rappresenta un potenziale risultato; ogni colonna secondaria rappresenta una combinazione di risposte che portano ad un risultato.

Una matrice decisionale può avere un unico risultato, più risultati e/o una classificazione basata su un meccanismo di punteggio per ogni risposta. Mentre il prossimo capitolo fornisce maggiori dettagli sul punteggio e i risultati per una matrice decisionale, la seguente tabella fornisce una panoramica a livello elevato delle opzioni di risultato e di punteggio per le matrici decisionali.

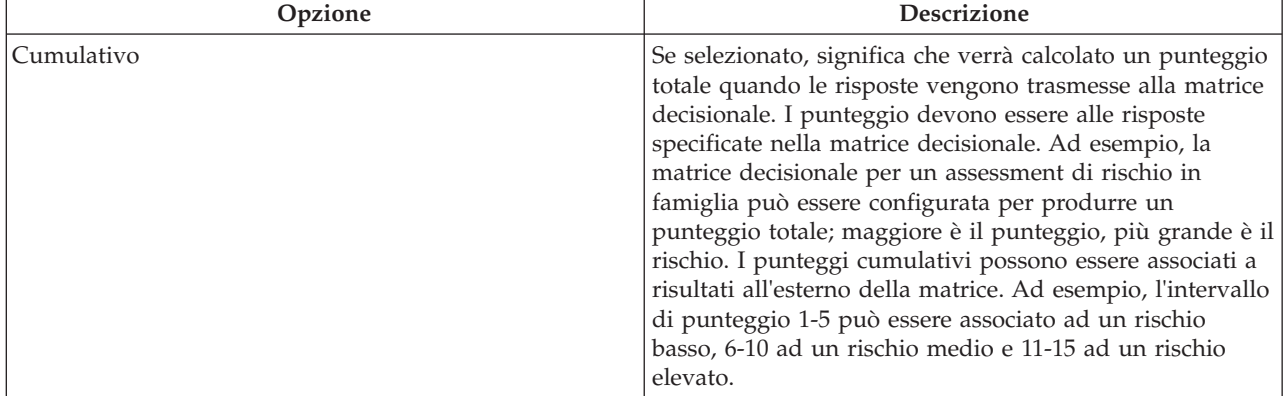

*Tabella 2. Opzioni di risultato e punteggio*

<span id="page-20-0"></span>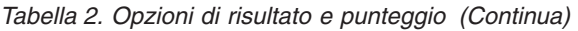

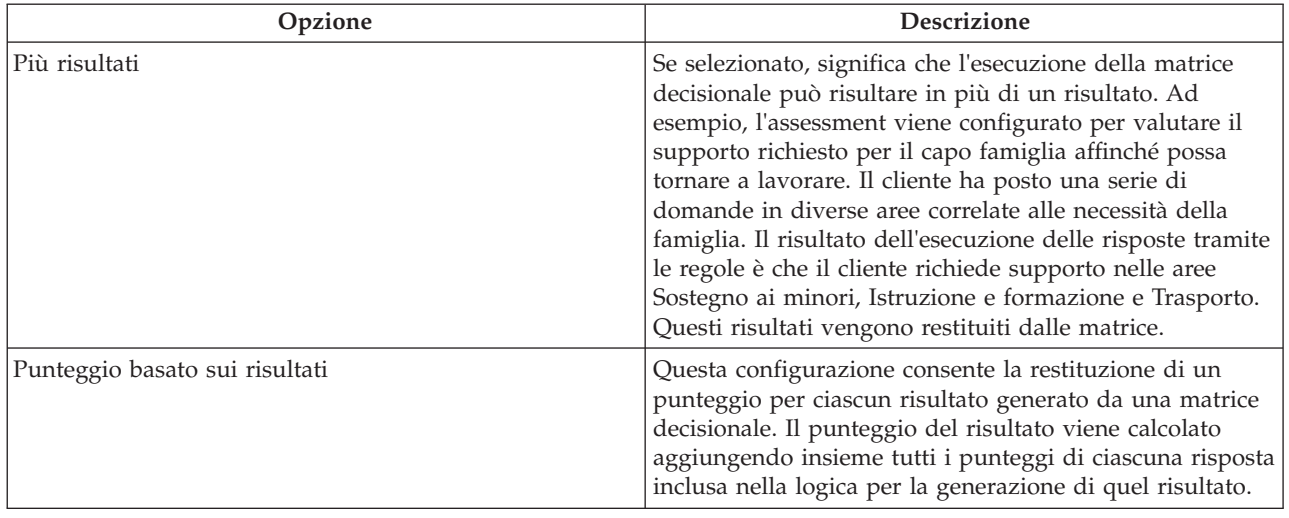

Per ulteriori informazioni sull'impostazione della matrice decisionale fare riferimento al Capitolo 4.

## **3.7 Assessment di Decision Assist**

Una configurazione di assessment contiene i dati in base a quali assessment vengono creati nell'applicazione di gestione dei casi. Dopo aver impostato i componenti dell'amministrazione di Decision Assist, la configurazione della determinazione deve essere correlata alla configurazione dell'assessment. Il tipo di assessment deve essere impostato su 'Decision Assist' per poter creare assessment basati sulla determinazione. Le configurazioni di assessment di questo tipo possono essere create dalla sezione dei casi dell'applicazione Amministrazione o dall'interno del componente Decision Assist. L'identificativo della home page deve essere impostato sulla home page dell'assessment basato sulla determinazione rilevante. L'identificativo home page supportato è DA\_resolveAssessment.

Gli assessment basati sulla determinazione possono essere creati per un caso integrato, un caso di distribuzione prodotto o un caso di indagine. Per supportare ciò, la configurazione dell'assessment deve essere correlata a tutti questi tipi di casi. Ad esempio, quando è associata ad un tipo di caso integrato, un assessment basato sulla determinazione può essere eseguito a livello di caso integrato. Ognuno dei membri del nucleo familiare in quel caso integrato può essere sottoposto ad assessment come individuo.

#### **3.7.1 Impostazione delle configurazioni di determinazione per una configurazione di assessment**

Possono essere correlate una o più configurazioni di determinazione ad una configurazione di assessment. Questo dipende dal valore dell'indicatore Autonomo configurato per una configurazione di determinazione. Per ulteriori dettagli su questo indicatore consultare le sezione 3.2.1.

È necessario impostare più di una configurazione di determinazione per una configurazione di assessment per supportare i seguenti scenari:

- Quando un cliente deve essere valutato per più problemi. Ad esempio, un cliente potrebbe avere una condizione medica di asma e anche disturbi del sonno. L'assessment dell'impatto di entrambe le condizioni sullo stile di vita del cliente viene eseguito tramite due determinazioni, una per l'asma e l'altra per il disturbo del sonno. Questo implica la correlazione delle configurazioni delle determinazioni dello stesso tipo ad un assessment.
- v Quando la decisione finale dell'assessment dipende da una sequenza di passi di determinazione. Ad esempio, per un assessment di indennità per disabilità, deve essere determinato il livello di disabilità prima di decidere il livello di assistenza richiesto. Quindi vengono configurate due determinazioni,

<span id="page-21-0"></span>disabilità e necessità, per l'assessment di indennità per disabilità. In questo caso, devono essere correlate all'assessment due determinazioni di tipo diverso.

Anche se è possibile associare più configurazioni di determinazione ad una configurazione di assessment nel componente Amministrazione di Decision Assist, non è ancora funzionalmente supportato negli assessment basati sulla determinazione. Quando viene creato un assessment basato sulla determinazione per un cliente, è possibile eseguire una sola determinazione alla volta, non è possibile creare più determinazioni. Pertanto, per poter eseguire correttamente un assessment basato sulla determinazione, ad ogni configurazione di assessment deve essere associata un'unica configurazione di determinazione.

#### **3.8 Controllo versioni**

Quando viene eseguito un assessment per una data nel passato, vengono utilizzate le configurazioni dell'amministrazione valide alla data dell'assessment. In questo modo le decisioni prese per i clienti nella stessa data sono coerenti. È inoltre utile per supportare le politiche dell'agenzia nella scelta della decisione che divengono effettive a partire da una data specifica.

Pertanto viene fornito il controllo delle versioni per i pacchetti di determinazione, i questionari, le matrici decisionali e le immagini tipiche. Gli assessment basati sulla determinazione possono accedere ed utilizzare i componenti rilasciati mentre sono in corso modifiche nelle versioni in modifica.

Per poter eseguire un assessment, i componenti di amministrazione configurati per la configurazione della determinazione devono essere rilasciati. I componenti secondari devono essere rilasciati prima di rilasciare un componente, ovvero le matrici decisionali e i questionari devono essere rilasciati prima di poter rilasciare un pacchetto di determinazione. Le immagini tipiche devono essere rilasciate prima di un questionario.

Se è necessario apportare qualche modifica alla configurazione, è possibile creare e modificare le nuove versioni. I dati della versione precedente vengono copiati e fungono da base per la versione successiva.

#### **3.9 Supporto di localizzazione**

Viene fornito il supporto di localizzazione per i questionari. Utilizzando l'editor IEG, gli script del questionario possono essere tradotti in lingue diverse. Sono incluse le traduzioni di pagine di domande, gruppi di domande e domande.

Viene fornito inoltre il supporto per tradurre i nomi delle configurazioni di determinazione, i risultati e le condizioni mediche. Uno dei vantaggi della localizzazione è la possibilità di inviare comunicazioni nella lingua preferita di una persona. Ad esempio, una lettera inviata ad una persona in corso di valutazione per una particolare condizione medica può essere scritta nella lingua preferita di tale persona.

# <span id="page-22-0"></span>**Capitolo 4. Matrice decisionale**

#### **4.1 Introduzione**

Come descritto nella sezione 3.6, la logica richiesta per determinare la decisione della determinazione viene configurata nella matrice decisionale. La matrice decisionale viene configurata all'interno del pacchetto di determinazione, poiché la logica da configurare e i questionari potrebbero variare in base ai parametri del pacchetto. Questa sezione descrive l'utilizzo consigliato della matrice decisionale, gli elementi della matrice e come comportarsi nei confronti della configurazione della matrice.

#### **4.2 Utilizzo della matrice decisionale**

La matrice decisionale è progettata per gestire serie di regole semplici. Non è progettata per supportare serie di regole complesse e l'interpretazione dei dati, come i calcoli e il confronto dei dati.

La matrice decisionale:

- v Consente agli amministratori di configurare le regole dell'assessment utilizzando la logica AND tra le risposte in tutte le domande e la logica OR per le risposte all'interno di una domanda.
- v Può essere utilizzata per la corrispondenza tra una data serie di risposte ed una combinazione di risposte configurata e per determinarne il risultato.
- v Può essere utilizzata per valutare risposte di tipo Booleano, elenco numerato e numero intero.
- v Può essere utilizzata per produrre risultati singoli o multipli e punteggi.

#### **4.3 Elementi della matrice**

#### **4.3.1 Domande**

Le domande sono il mezzo tramite il quale viene raccolta la prova per prendere una decisione per l'assessment basato sulla determinazione. Pertanto è necessario aggiungere alla matrice le domande dei questionari IEG configurate per il pacchetto di determinazione, per poter configurare la logica per il risultato.

Devono essere aggiunte alla matrice solo le domande pertinenti al tipo di decisione. Ad esempio, se la decisione da prendere è relativa alla gravità della condizione medica di asma, solo le domande relative alla condizione medica di asma vengono aggiunte alla matrice. Tali domande verranno visualizzate come righe nella matrice. La decisione della determinazione si basa sulle risposte date alle domande aggiunte alla matrice.

È possibile aggiungere alla matrice anche domande provenienti da più di un questionario IEG. I questionari devono essere stati rilasciati prima di poter aggiungere le domande alla matrice. Questo perché è possibile che siano state apportate modifiche ai questionari, quindi la configurazione della matrice decisionale potrebbe non essere più valida.

#### **4.3.2 Risposte**

Il modo in cui le risposte vengono acquisite può variare in base alla domanda formulata. Come menzionato in precedenza, Decision Assist supporta l'acquisizione di tipi di risposta booleana, tabella di codici e numerica. Il tipo di risposta viene configurato contemporaneamente alla domanda, in IEG2.

Quando le domande vengono aggiunte alla matrice, vengono create righe secondarie per ogni domanda in base al tipo di dati della risposta configurato per la domanda:

- <span id="page-23-0"></span>v Per i numeri interi all'utente vengono presentate le opzioni per specificare un intervallo di valori o un valore fisso.
- v Per gli elenchi enumerati, viene visualizzato un elenco a discesa con i valori della tabella di codici selezionata in IEG2 tra cui l'utente deve scegliere
- Per il tipo booleano, vengono visualizzate le opzioni True e False.

È possibile specificare più valori di risposta per le domande, per coprire combinazioni differenti di risposte. Ad esempio, la risposta True per una domanda può essere associata ad un risultato e False ad un altro, e questo significa che la domanda ha due righe secondarie, una per True e l'altra per False.

#### **4.3.3 Punteggi**

L'esecuzione della matrice quando si prende una decisione per un assessment basato sulla determinazione può avere come risultato un punteggio. Questo dipende dalla configurazione della matrice decisionale. Per ulteriori informazioni sulla configurazione, consultare la sezione 3.6.

Esistono due tipi di configurazione del punteggio: punteggio cumulativo e punteggio per risultato. Se viene impostata una delle due opzioni di punteggio, alla matrice viene aggiunta una colonna di punteggio. È possibile specificare un punteggio per ogni valore di risposta aggiunto alla matrice.

#### **4.3.4 Priorità della risposta**

Le agenzie normalmente si adoperano per produrre una decisione che sia favorevole al cliente e alle risposte viene assegnata una priorità in base a questo obiettivo. Le priorità possono essere assegnate alle risposte configurate nella matrice decisionale. Ciò è utile quando le risposte provenienti da più origini vengono registrate nell'assessment basato sulla determinazione ed è presente un requisito di identificazione della risposta con priorità più alta.

#### **4.3.5 Risultati**

I risultati sono decisioni di programma definite dall'agenzia, come i livelli diversi di rischio per un assessment di rischio eseguito da agenzie di servizi di tutela dei minori o le tariffe di indennità per un programma di supporto al reddito.

In Decision Assist, tali risultati vengono impostati nell'applicazione Amministrazione e possono in seguito essere aggiunti alla matrice. Sono disponibili due modi in cui possono essere determinati i risultati e quindi sono richiesti due metodi di configurazione:

- v Mediante la corrispondenza delle risposte dell'assessment basato sulla determinazione con le combinazioni di risposte nella matrice.
- v Mediante il confronto del punteggio dell'assessment basato sulla determinazione con i punteggi configurati per i risultati.

Per supportare il primo metodo, i risultati vengono aggiunti alla matrice direttamente insieme alle combinazioni di risposte. Per il secondo metodo, vengono assegnati dei punteggi alle risposte nella matrice e i risultati sono configurati per intervalli di punteggio diversi all'esterno della matrice. Ulteriori informazioni sul metodo di determinazione dei risultati per un assessment basato sulla determinazione sono disponibili nella sezione 5.4.

#### **4.3.6 Contraddizioni**

A volte le risposte registrate nell'assessment basato sulla determinazione possono essere di natura contraddittoria ed un'organizzazione potrebbe volerle identificare quando viene presa una decisione della determinazione. Queste combinazioni possono essere configurate nella matrice nella colonna relativa alla contraddizione. È possibile configurare nella matrice un messaggio adatto da restituire quando viene riscontrata una combinazione di contraddizione.

#### <span id="page-24-0"></span>**4.4 Gestione delle matrici decisionali**

Le informazioni della matrice decisionale possono essere classificate in dati di intestazione matrice e dati effettivi della matrice. Le sezioni riportate di seguito descrivono i dati di intestazione e della matrice gestiti tramite l'editor della matrice decisionale, e come vengono configurati.

#### **4.4.1 Intestazione della matrice decisionale**

Dettagli quali la versione della matrice, il tipo, il risultato (se sono richiesti più risultati dell'assessment) e le opzioni di punteggio sono specificati nei dettagli dell'intestazione della matrice decisionale. Le selezioni della configurazione nell'intestazione determinano in che modo i dati della matrice devono essere impostati. Questi dettagli vengono trasmessi alle versioni successive della matrice e possono essere modificati. Una volta creata l'intestazione, e possibile avviare l'editor della matrice.

#### **4.4.2 Creazione di una nuova matrice decisionale**

La procedura guidata per la creazione di una matrice può essere avviata solo dopo la creazione dell'intestazione di matrice e se non è stato aggiunto alcun dato matrice reale. La procedura guidata condurrà l'utente nei quattro passi di impostazione:

- v **Questionari**: questo passo elenca i questionari configurati per il pacchetto di determinazione che è possibile utilizzare in questa matrice.
- v **Domande**: questo passo elenca le domande dei questionari selezionate nel passo precedente Questionari. Le domande selezionate verranno aggiunte alla matrice.
- v **Risultati**: questo passo elenca i risultati disponibili per la matrice. Tali risultati saranno stati impostati in precedenza nell'applicazione di amministrazione. I risultati selezionati verranno aggiunti alla matrice.
- v **Opzioni**: questo passo elenca le opzioni supplementari, come Contraddizioni, Priorità e Punteggi che possono essere tutte aggiunte alla matrice.

## **4.4.3 Editor di matrice decisionale**

#### **4.4.3.1 Layout dell'editor di matrice decisionale**

L'editor di matrice decisionale fornisce un ambiente ed un'interfaccia utente di facile utilizzo per consentire agli utenti di creare, modificare e convalidare una matrice decisionale. È costituito dai seguenti componenti:

- 1. Menu principale
- 2. Matrice filtro
- 3. Pannello di convalida
- 4. Contenuto matrice principale

<span id="page-25-0"></span>

| 團<br>F.<br>$\checkmark$<br>Export<br><b>Tightfall</b> in<br>Save | $\mathbf{S}_+$<br>岵<br>$\equiv$ <sup>+</sup><br>Customer<br>Capitalome at<br><b>Justifican</b> | 1             |   |                         |                          |                     |               |              | $\overline{2}$ | Filter Matrix 1 |
|------------------------------------------------------------------|------------------------------------------------------------------------------------------------|---------------|---|-------------------------|--------------------------|---------------------|---------------|--------------|----------------|-----------------|
| 3<br>> Errors (0)                                                |                                                                                                |               |   |                         |                          |                     |               |              |                |                 |
| <b>Questions</b>                                                 | <b>Answers</b>                                                                                 | <b>Scores</b> |   | v. Contradictions       |                          |                     | $-$ Severe    |              | - Moderate     | ing)            |
|                                                                  |                                                                                                |               |   | $\overline{\mathbf{v}}$ | $\overline{\phantom{m}}$ | $\overline{\nabla}$ | $\mathcal{L}$ | $\mathbf{v}$ | v              | $\mathcal{M}$   |
| What breatment is currently<br>prescribed for the claimant?      | z<br>×                                                                                         | 15            |   | $\circ$                 | ◙                        | $\circ$             | $\circ$       | $\circ$      | $\circ$        | $\circ$         |
|                                                                  | $\alpha$<br>市                                                                                  | 30            |   | $\bullet$               | $\odot$                  | $\circ$             | $\circ$       | $\circ$      | Ø              | $\circ$         |
|                                                                  | $\%$                                                                                           | s             |   | $\circ$                 | $\circ$                  | $\bullet$           | $\circ$       | $\circ$      | $\circ$        | 0               |
| What is the claimants peak flow<br>reading?                      | 500                                                                                            | s             |   | $\bullet$               | $\bullet$                | $\bullet$           | $\bullet$     | $\bullet$    | $\bullet$      | $\bullet$       |
|                                                                  | 200<br>299                                                                                     | S             |   | $\bullet$               | $\bullet$                | $\bullet$           | $\circ$       | $\bullet$    | $\bullet$      | $\bullet$       |
| What are the effects of the sym                                  | 9                                                                                              | 10            |   | $\circ$                 | ۰                        | Ø                   | $\bullet$     | $\bullet$    | $\bullet$      | $\bullet$       |
|                                                                  |                                                                                                |               | 4 |                         |                          |                     |               |              |                |                 |

*Figura 1. Layout dell'editor di matrice decisionale*

#### **4.4.3.2 Menu principale**

Il pannello del menu principale è il luogo in cui sono contenute tutte le azioni utente di livello più elevato. Le seguenti azioni possono essere eseguite utilizzando i pulsanti del menu principale:

- v **Salva**: convalida e salva la matrice. Se sono presenti errori di convalida, verranno visualizzati nel pannello di convalida e dovranno essere risolti prima di poter salvare la matrice.
- v **Convalida**: questo pulsante verifica che non vi siano errori all'interno della configurazione della matrice. Nel pannello di convalida verrà visualizzato un elenco degli errori di convalida, se nella matrice sono presenti configurazioni non valide.
- v **Esporta**: esporta la matrice in un file CSV (comma-separated values) per consentire la formattazione e la stampa.
- v **Domanda**: aggiunge altre domande alla matrice. Possono essere aggiunte tutte le domande che vengono utilizzate nella logica della scelta della decisione o che contribuiscono ad un punteggio. Il tipo di risposta per una domanda viene definito durante la creazione del questionario nell'editor IEG. Attualmente i tipi supportati sono numerico, booleano e tabella di codici.
- v **Risultato**: consente ad un utente di selezionare i risultati da aggiungere alla matrice. Aggiungere solo risultati che possono essere generati in base ad una combinazione di risposte. Se un risultato viene generato in base al punteggio cumulativo prodotto da una matrice (ad esempio, se il punteggio è maggiore di 0 e inferiore a 10 il risultato è A basso rischio), non deve essere aggiunto alla matrice. È possibile aggiungere più risultato ad una matrice.
- v **Opzioni**: è disponibile un menu contestuale su questo pulsante che consente di aggiungere le seguenti opzioni alla matrice:

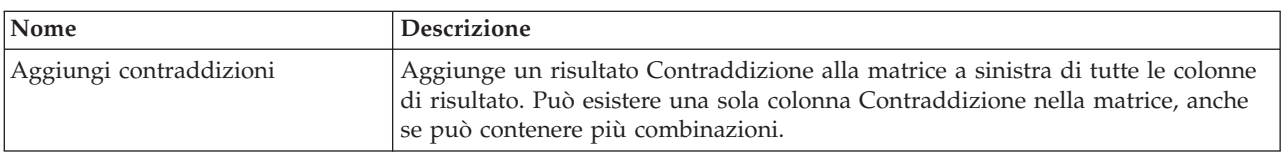

*Tabella 3. Voci del menu contestuale Opzioni*

<span id="page-26-0"></span>*Tabella 3. Voci del menu contestuale Opzioni (Continua)*

| Nome               | <b>Descrizione</b>                                                                                                    |
|--------------------|----------------------------------------------------------------------------------------------------|
| Aggiungi priorità  | Aggiunge una colonna di caselle di testo a destra delle risposte che vengono<br>utilizzate per assegnare una priorità numerica a ciascuna risposta. |
| Aggiungi punteggio | Aggiunge una colonna di caselle di testo a destra delle risposte che vengono<br>utilizzate per assegnare un punteggio numerico a ciascuna risposta. |

#### **4.4.3.3 Matrice filtro**

Il componente Matrice filtro contiene un pulsante con un menu contestuale. Il menu contestuale ha le seguenti voci che consentono ad un utente di filtrare la matrice in base ai risultati, incluso la colonna Contraddizione:

| Nome           | <b>Descrizione</b>                                                                                                    |
|----------------|----------------------------------------------------------------------------------------------------|
| Mostra tutto   | Consente ad un utente di mostrare la colonna Contraddizione e tutte le colonne<br>di risultati se la casella di spunta della voce di menu è selezionata. Altrimenti<br>nasconde la contraddizione e tutte le colonne di risultati dalla vista, se non è<br>selezionata.                                                                                                    |
| Contraddizioni | Consente ad un utente di nascondere la colonna Contraddizione dalla vista se la<br>casella di spunta della voce di menu non è selezionata. Altrimenti mostra la<br>colonna Contraddizione se selezionata.                                                                                                    |
| Risultati      | Nel menu contestuale della matrice del filtro per ciascun risultato nella matrice<br>è disponibile una opzione di tipo casella di spunta. Questa opzione consente ad<br>un utente di nascondere ogni colonna di risultati dalla vista se la casella di<br>spunta della voce di menu è deselezionata. Questa funzione consente di<br>spostarsi agevolmente nelle matrici di ampie dimensioni. |

*Tabella 4. Voci del menu contestuale di Matrice filtro*

#### **4.4.3.4 Pannello di convalida**

Come descritto prima, è possibile convalidare la matrice per accertarsi che non siano stati fatti errori di configurazione, ad esempio per assicurarsi che non siano state create per errore regole duplicate. L'azione di convalida può essere avviata dall'utente e/o essere eseguita su un salvataggio della matrice.

Dopo aver convalidato la matrice, gli eventuali errori risultanti verranno presentati all'utente nel pannello di convalida. Il pannello di convalida si trova sotto i pulsanti del menu nell'editor, e sopra l'area del contenuto principale della matrice.

Quando una convalida viene attivata da un utente e vi sono degli errori da risolvere, il pannello elencherà gli errori. Passando con il cursore su un messaggio di errore, verranno evidenziate le corrispondenti colonne secondarie o combinazioni in errore, per dirigere l'utente verso l'errore da risolvere. La selezione del messaggio evidenzierà in modo permanente le colonne in errore fino a quando la matrice non viene nuovamente convalidata. La deselezione del messaggio rimuoverà l'evidenziazione delle colonne in errore. L'utente tuttavia è libero di ridurre a icona il pannello di convalida e continuare il lavoro, se lo desidera.

Una volta avviato il salvataggio, la matrice verrà convalidata nuovamente e, se l'errore è stato risolto, verrà rimosso dall'elenco della convalida.

Vi sono diverse convalide che devono essere eseguite dalla matrice decisionale prima di poter essere salvate correttamente:

- v Non possono esistere risposte duplicate di tipo numerico per la stessa domanda. Questo significa immettere lo stesso valore due volte, immettere un valore che è compreso in un intervallo già immesso o avere intervalli che si sovrappongono.
- v Non può essere assegnata la stessa priorità a due risposte per la stessa domanda.
- <span id="page-27-0"></span>v Le selezioni effettuate in due o più combinazioni diverse di contraddizioni e risultati non possono essere uguali.
- v Per le combinazioni di contraddizioni, devono essere effettuate selezioni per almeno due risposte e tali risposte devono provenire da domande diverse.

#### **4.4.3.5 Contenuto matrice principale**

L'area Contenuto matrice principale contiene una tabella con le seguenti colonne:

**Domande:** È disponibile un menu contestuale per le domande in questa colonna:

*Tabella 5. Voci del menu contestuale delle domande*

| Nome                         | <b>Descrizione</b>                                                                                                    |
|------------------------------|----------------------------------------------------------------------------------------------------|
| Aggiungi risposta            | Questa voce di menu è disponibile se la risposta è numerica. Questa azione<br>consente ad un utente di aggiungere una risposta ad una domanda. Viene<br>aggiunta una risposta 'Valore' ad una domanda per impostazione predefinita.<br>Questo supporta una logica simile a "Se la risposta alla domanda 3 = 2". Questo<br>può essere modificato, se lo si desidera, utilizzando il menu contestuale della<br>risposta per essere una risposta 'Min/Max'. Questo supporta una logica simile a<br>"Se la risposta alla domanda 4 è maggiore di 200 e inferiore a 500".<br>Se la domanda è di tipo booleano, per impostazione predefinita contiene due<br>risposte (true e false), e non possono essere aggiunte più risposte. In questo caso<br>questo menu è disabilitato.<br>Questa voce di menu non è disponibile se la domanda è di tipo tabella di<br>codici. Per impostazione predefinita ad una domanda viene aggiunto il numero<br>massimo di risposte disponibili. |
| Ripristina tutte le risposte | Questa voce di menu è disponibile se la domanda è di tipo tabella di codici. Per<br>impostazione predefinita ad una domanda viene aggiunto il numero massimo di<br>risposte disponibili. Ad esempio, se la tabella di codici contiene sette valori, può<br>essere aggiunto un massimo di sette risposte ad una domanda. Queste risposte<br>verranno popolate automaticamente quando la domanda viene aggiunta alla<br>matrice. L'utente può in seguito rimuovere le risposte che non desidera<br>includere nella logica della matrice.<br>Se un utente sceglie di eliminare alcune risposte, questa voce di menu viene<br>abilitata per consentire di ripristinare tutte le risposte originali. Altrimenti<br>questa voce di menu è disabilitata se sono state aggiunte tutte le risposte.                                                                                                    |
| Elimina domanda              | Consente ad un utente di eliminare la domanda selezionata dalla matrice. La<br>domanda e tutte le sue risposte vengono rimosse dalla matrice.                                                                                                    |

|  | Risposte: È disponibile un menu contestuale per le risposte in questa colonna: |  |  |  |  |  |  |
|--|--------------------------------------------------------------------------------|--|--|--|--|--|--|
|--|--------------------------------------------------------------------------------|--|--|--|--|--|--|

*Tabella 6. Voci del menu contestuale delle risposte*

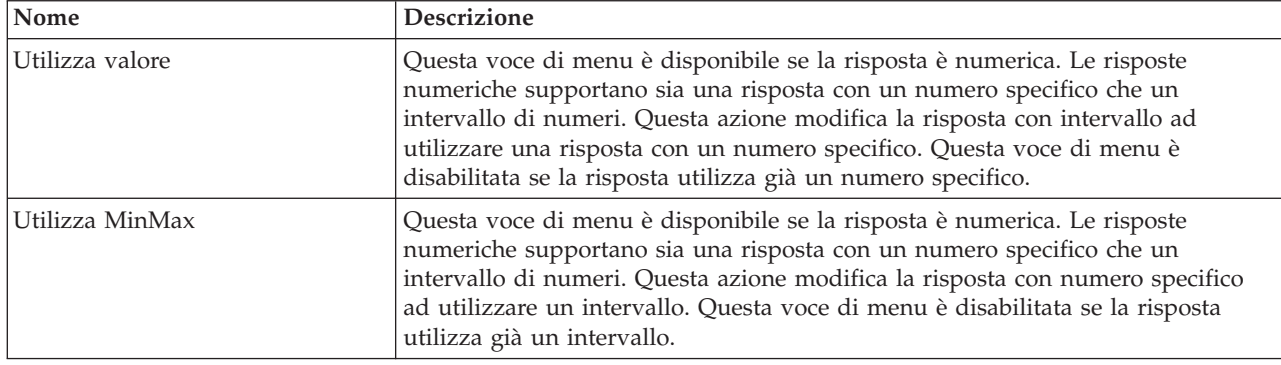

<span id="page-28-0"></span>*Tabella 6. Voci del menu contestuale delle risposte (Continua)*

| Nome             | <b>Descrizione</b>                                                                                                    |
|------------------|----------------------------------------------------------------------------------------------------|
| Elimina risposta | Consente ad un utente di eliminare da una domanda la risposta selezionata. Ciò<br>è consentito solo se è stata aggiunta più di una risposta alla domanda.<br>Altrimenti è disabilitata. Questa voce di menu non è disponibile se la risposta è<br>di tipo booleano. |

**Punteggi:** Le caselle di testo in questa colonna consentono ad un utente di assegnare un punteggio ad ogni risposta.

È disponibile un menu contestuale per l'intestazione di questa colonna:

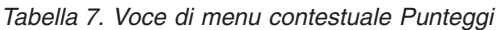

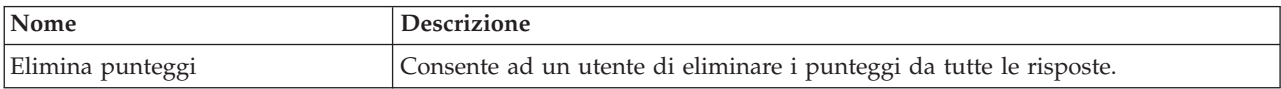

**Priorità:** Le caselle di testo in questa colonna consentono ad un utente di assegnare una priorità ad ogni risposta.

È disponibile un menu contestuale per l'intestazione di questa colonna:

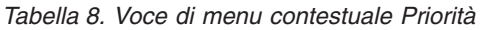

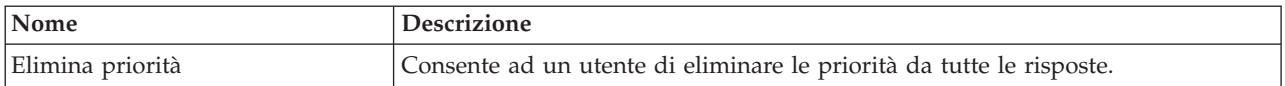

**Contraddizioni e risultati:** Le caselle di spunta in questa colonna consentono ad un utente di selezionare le combinazioni di contraddizione e risultato.

È disponibile un menu contestuale per l'intestazione Contraddizioni/Risultato:

*Tabella 9. Voci del menu contestuale dell'intestazione Contraddizioni/Risultato*

| Nome                     | <b>Descrizione</b>                                                                                                    |
|--------------------------|----------------------------------------------------------------------------------------------------|
| Mostra domande correlate | Questa azione filtra tutte le domande le cui risposte non vengono utilizzate in<br>tutte le combinazioni di contraddizione/risultato selezionate, ciò consente ad un<br>utente di visualizzare facilmente la logica di quella regola o serie di regole. Se<br>l'opzione è selezionata, l'intestazione rimane evidenziata. |
| Mostra tutte le domande  | Questa azione rimuove il filtro impostato dalla voce di menu 'Mostra domande'<br>correlate' descritta in precedenza ed annulla l'evidenziazione dell'intestazione di<br>colonna.                                                                                                    |
| Aggiungi combinazione    | Consente ad un utente di aggiungere una singola colonna di combinazione con<br>caselle di spunta vuote per il risultato o la contraddizione. Rappresenta una<br>combinazione di risposte che genererà quel risultato.                                                                                                    |
| Elimina contraddizioni   | Questa voce di menu è disponibile solo per l'intestazione della colonna<br>Contraddizioni. Consente ad un utente di eliminare la colonna Contraddizioni e<br>tutte le combinazioni all'interno della contraddizione, che possono essere una o<br>più di una.                                                              |
| Elimina risultato        | Questa voce di menu è disponibile solo per l'intestazione della colonna<br>Risultato. Consente ad un utente di eliminare la colonna di risultato e tutte le<br>combinazioni all'interno del risultato, che possono essere una o più di una.                                                                               |

Per ogni intestazione Combinazione contraddizione/risultato è disponibile un menu contestuale:

<span id="page-29-0"></span>*Tabella 10. Voci del menu contestuale dell'intestazione Combinazione contraddizione/risultato*

| Nome                     | <b>Descrizione</b>                                                                                                    |
|--------------------------|----------------------------------------------------------------------------------------------------|
| Mostra domande correlate | Questa azione filtra tutte le domande le cui risposte non vengono utilizzate<br>nella combinazione, ciò consente ad un utente di visualizzare facilmente la<br>logica di quella regola o serie di regole. Se l'opzione è selezionata, l'intestazione<br>rimane evidenziata. |
| Mostra tutte le domande  | Questa azione rimuove il filtro impostato dalla voce di menu 'Mostra domande<br>correlate' descritta in precedenza ed annulla l'evidenziazione dell'intestazione di<br>colonna.                                                                                             |
| Copia                    | Questa azione copia una singola colonna di combinazione nella memoria, che in<br>seguito può essere inserita in qualsiasi risultato o contraddizione. Se in<br>precedenza è stata copiata un'altra combinazione, la copia più recente<br>sovrascrive quella precedente.     |
| Inserisci prima          | Questa azione inserisce una combinazione copiata prima della combinazione<br>selezionata del risultato o della contraddizione. Se in precedenza non è stata<br>copiata alcuna combinazione, questa azione è disabilitata.                                                   |
| Inserisci dopo           | Questa azione inserisce una combinazione copiata dopo la combinazione<br>selezionata del risultato o della contraddizione. Se in precedenza non è stata<br>copiata alcuna combinazione, questa azione è disabilitata.                                                       |
| Elimina                  | Questa azione elimina una singola colonna di combinazione dall'interno di un<br>risultato o di una contraddizione. Se è presente una sola combinazione nel<br>risultato o nella contraddizione, la sua rimozione rimuoverà il risultato o la<br>contraddizione.             |
| Imposta messaggio        | Questa voce di menu è disponibile per l'intestazione Combinazione<br>contraddizione.<br>Ad ogni combinazione di contraddizione può essere assegnata una serie di<br>messaggi localizzati che spiegano il motivo della contraddizione. Questi motivi                         |
|                          | vengono presentati all'utente quando viene presa una decisione per<br>l'assessment.<br>Questa azione visualizza la finestra a comparsa Modifica messaggi che consente<br>di impostare i messaggi localizzati per le lingue definite.                                        |

#### **4.5 Clonazione di matrici decisionali**

Le matrici decisionali possono essere clonate per essere utilizzate all'interno dello stesso pacchetto di determinazione o per un pacchetto di determinazione diverso. Ad esempio, i dati matrice per l'intervallo di età da 10 a 25 potrebbero essere molto simili a quelli configurati per l'intervallo di età da 26 a 40. Invece di configurare la matrice da capo, la matrice decisionale configurata per il pacchetto di intervallo di età da 10 a 25 può essere clonata per il pacchetto di intervallo di età da 26 a 40. La matrice clonata può essere modificata per riflettere le differenze tra la logica utilizzata per i due intervalli di età.

## <span id="page-30-0"></span>**Capitolo 5. Ciclo di vita di un assessment basato sulla determinazione**

#### **5.1 Introduzione**

Gli assessment basati sulla determinazione sono assessment eseguiti per prendere decisioni sui clienti di un'organizzazione utilizzando le regole configurate nell'applicazione Amministrazione di Decision Assist.

Le seguenti sezioni spiegano il ciclo di vita di un assessment basato sulla determinazione.

#### **5.2 Creazione di un assessment basato sulla determinazione**

Un assessment basato sulla determinazione può essere creato per un caso integrato, un caso di distribuzione prodotto o un caso di indagine. Come menzionato nella sezione 3.7, la configurazione dell'assessment di Decision Assist deve essere correlata ai tipi di caso rilevanti nell'applicazione Amministrazione. Una volta create queste relazioni, le configurazioni di assessment sono disponibili per la selezione dai casi pertinenti. Quando si crea un nuovo assessment, qualunque membro del caso può essere selezionato come oggetto dell'assessment. L'assessment viene creato con entrata in vigore nella data specificata dall'utente.

Come descritto nella sezione 3.7.1, l'assessment e le determinazioni create dipendono dalla configurazione nell'applicazione Amministrazione. L'assessment e la determinazione corrente vengono creati in base alla configurazione di assessment selezionata. Attualmente sono supportate solo le configurazioni di determinazione autonome. Quindi viene creata una singola determinazione, con la stessa data di entrata in vigore di quella specificata per l'assessment.

## **5.2.1 Selezione di un pacchetto di determinazione**

Come descritto nella sezione 3.3, un pacchetto di determinazione contiene i questionari e la logica della scelta decisionale per l'assessment. Anche se un assessment ha regole diverse o una logica specifica per età del cliente, sesso e programma dell'agenzia, un assessment può avere alcuni pacchetti di determinazione. Per poter prendere decisioni, il sistema deve selezionare il pacchetto di determinazione più adatto a soddisfare le esigenze del cliente in fase di assessment, in base ai criteri di prodotto, età e sesso configurati nel pacchetto di determinazione.

Il processo di scelta del pacchetto di determinazione per un cliente inizia quando il sistema richiama le informazioni del caso e del partecipante per il cliente. Il sistema quindi le confronta con le informazioni contenute nei diversi pacchetti di determinazione impostati per la configurazione della determinazione e vengono richiamati tutti i pacchetti di determinazione per la data di entrata in vigore dell'assessment. Successivamente il sistema seleziona il pacchetto di determinazione la cui configurazione meglio si adatta al cliente in fase di assessment. Questo processo è leggermente diverso per tipi di caso diversi:

- v Per assessment eseguiti per casi di distribuzione di prodotto, il sistema selezionerà i pacchetti di determinazione configurati per tale prodotto e, all'interno di tale raccolta, seleziona il pacchetto di determinazione la cui configurazione meglio si adatta al cliente in fase di assessment. Pertanto un pacchetto in cui l'età e il sesso specificati corrispondono a quelli del cliente verrà selezionato prima di un pacchetto in cui corrisponde solo l'età. Questo approccio di "miglior corrispondenza" viene seguito anche quando nessuno dei pacchetti ha un prodotto corrispondente.
- v Per gli assessment eseguiti per casi integrati o di indagine, i pacchetti di determinazione che hanno un prodotto configurato vengono ignorati. La selezione del pacchetto segue lo stesso approccio descritto prima, ovvero il pacchetto a cui corrisponde il numero più alto di criteri sarà quello selezionato. Quando non sono configurati criteri, significa che un solo pacchetto di determinazione è configurato per la determinazione e quel pacchetto verrà selezionato per impostazione predefinita.

#### <span id="page-31-0"></span>**5.3 Risposta ai questionari**

Come descritto nella sezione 3.4, i questionari vengono utilizzati per raccogliere le prove richieste per eseguire un assessment basato sulla determinazione. È necessario che siano registrate delle risposte per le domande per poter eseguire la matrice decisionale. Le fonti per le risposte possono avere origine dal cliente o da terze parti.

Gli script delle domande vengono creati utilizzando IEG2. Con IEG2, le informazioni vengono raccolte interattivamente visualizzando uno script di domande a cui un utente può fornire le risposte. Facendo clic sul pulsante Esci o Avanti vengono salvate le risposte registrate nel questionario. Un utente può continuare a tornare ad un questionario e modificare le risposte in qualsiasi momento. Vengono utilizzate le versioni più recenti rilasciate dei questionari valide alla data di entrata in vigore dell'assessment.

## **5.3.1 Registrazione delle risposte di terze parti**

Come menzionato nella sezione 3.2.2, la configurazione di una determinazione può essere configurata per raccogliere le prove da più origini. Per supportare ciò, è possibile configurare alias delle domande in IEG2. Le richieste di terze parti possono essere create dall'utente, selezionando un elenco di domande dai questionari. Le domande per le quali non sono state registrate delle risposte e quelle che richiedono una seconda opinione possono essere selezionate per essere inviate alla terza parte.

Una volta selezionate le domande per le quali sono richieste le opinioni di terze parti, la richiesta di una terza parte viene registrata nel sistema con stato 'Non inviato'. Quando l'utente seleziona di inviare la richiesta di una terza parte, lo stato cambia in 'Inviato', anche se è necessario tenere presente che attualmente non vengono generate automaticamente comunicazioni dal sistema. Quando si ricevono le risposte dalla terza parte, l'utente può registrare le risposte a fronte delle domande. Le risposte possono essere registrate da più di una terza parte per una domanda.

#### **5.3.2 Consolidamento delle risposte**

Come descritto prima, è possibile registrare le riposte di più origini per i questionari. Prima di prendere decisioni, deve essere selezionato dall'utente un valore di risposta adatto per quelle domande che hanno più risposte. Questo è necessario perché una singola risposta deve essere confrontata con quella configurata nella matrice decisionale. Questo processo viene indicato come consolidamento.

Il consolidamento può essere eseguito automaticamente, in cui le risposte più recenti sostituiscono quelle precedenti, oppure manualmente, in cui un utente del sistema seleziona la risposta più appropriata. Come menzionato nella sezione 3.2.2, nella configurazione della determinazione viene configurato se il consolidamento dei questionari viene effettuato automaticamente o manualmente.

Le informazioni sul questionario per una determinazione includono lo stato di consolidamento. Questo stato è contrassegnato come 'No' prima del consolidamento, 'Parzialmente' quando sono state consolidate alcune ma non tutte le risposte e 'Completamente' quando sono state consolidate tutte le risposte. Tutti i questionari devono essere consolidati completamente prima di prendere una decisione.

#### **5.4 Scelta delle decisioni**

Dopo aver raccolto le prove tramite i questionari, è possibile stabilire il risultato della determinazione. Questa operazione viene effettuata eseguendo la matrice decisionale. Le risposte della determinazione vengono confrontate con le risposte configurate nella matrice e vengono restituiti i risultati e i punteggi corrispondenti. A volte le risposte date ai questionari possono essere contraddittorie. In questi casi, il motivo della contraddizione viene restituito al posto di un risultato o di un punteggio.

Le decisioni possono essere prese più volte ed ogni volta che viene presa una decisione, la decisione precedente viene sostituita. Questo è utile negli scenari in cui l'utente rileva che vi è un cambiamento nella prova o quando si ricevono nuove risposte da una terza parte.

<span id="page-32-0"></span>L'utente può continuare a prendere decisioni per la determinazione fino a quando non è completata, ovvero lo stato cambia in 'Completato'. Una volta completata la determinazione, per qualsiasi modifica nelle prove deve essere registrata una modifica di circostanze, se l'indicatore 'Supporto CoC' è stato impostato per la configurazione della determinazione.

#### **5.5 Annullamento di assessment basati sulla determinazione**

In genere gli assessment basati sulla determinazione vengono annullati quando vengono creati per errore oppure quando viene introdotto un errore. Non è possibile annullare un assessment basato sulla determinazione completato, poiché potrebbe essersi verificata un'ulteriore elaborazione in base al completamento dell'assessment, ad esempio il conferimento di un'indennità. Quando si annulla un assessment basato sulla determinazione, vengono annullate anche tutte le relative decisioni.

#### **5.6 Completamento di assessment basati sulla determinazione**

Quando una decisione per un assessment è stata presa, un'organizzazione potrebbe voler completare l'assessment, per indicare che la determinazione è definitiva e la decisione può essere utilizzata per ulteriore elaborazione, ad esempio per effettuare pagamenti di indennità. Per facilitare ciò, gli assessment basati sulla determinazione possono essere contrassegnati come completati in Decision Assist. Deve esistere almeno una decisione per poter contrassegnare una determinazione come completata. Gli assessment basati sulla determinazione completati non possono essere aggiornati. Tuttavia, l'elaborazione di una modifica delle circostanze consente di effettuare nuove determinazioni nel tempo per lo stesso assessment basato sulla determinazione.

#### **5.7 Clonazione di assessment basati sulla determinazione**

Alcuni programmi possono richiedere riesami periodici eseguiti sulle indennità fornite al cliente. Un esempio può essere quando James Smith si avvale dell'indennità di disabilità per la condizione medica di asma e attualmente è in cura. La sua condizione deve essere riesaminata ogni 6 mesi per vedere se vi sono miglioramenti o peggioramenti, e questo potrebbe portare ad un cambiamento nell'indennità. Quindi un assessment basato sulla determinazione deve essere creato dopo 6 mesi, seguito dalla raccolta di prove e dalla scelta della decisione. Nella maggioranza degli scenari, il cambiamento nella condizione del cliente non sarà di grosse entità. Quindi è più facile per gli utenti prendere l'assessment precedente come base per il nuovo assessment ed apportarvi gli aggiornamenti rilevanti. Questa operazione viene supportata sotto forma di clonazione dell'assessment in Decision Assist.

Un assessment basato sulla determinazione può essere clonato durante qualsiasi fase del proprio ciclo di vita. tenere presente, tuttavia, che la configurazione della determinazione associata all'assessment basato sulla determinazione deve essere attiva per poter creare un clone. Questo per assicurarsi che la configurazione dell'amministrazione sia ancora valida e possa essere utilizzata per il nuovo assessment. Tutte le domande, risposte, dettagli del cliente principale e determinazioni vengono copiati nel nuovo assessment basato sulla determinazione.

## **5.8 Modifica e confronto delle decisioni nel tempo**

Le decisioni prese per un assessment potrebbero cambiare a causa di una modifica di circostanze o perché è stata ricevuta una nuova prova. In ugual modo, un'organizzazione potrebbe voler tenere traccia dell'avanzamento di un cliente nel tempo per vedere se le sue necessità stanno cambiando, o se gli interventi dell'organizzazione sono efficaci. In base a queste informazioni, è possibile intraprendere azioni correttive. Ad esempio, è importante monitorare il rischio di abusi o di negligenza di un cliente nel tempo per verificare che il rischio non passi da un livello basso ad un livello medio oppure alto.

Gli assessment basati sulla determinazione supportano la scelta di una decisione effettuata più di una volta e anche il confronto di quelle decisioni. È possibile selezionare due decisioni, che possono provenire dalla stessa determinazione o da determinazioni diverse per un cliente. Le informazioni che possono essere confrontate includono i risultati e i punteggi della decisione, le domande poste e le risposte fornite.

# <span id="page-34-0"></span>**Appendice. Configurazione di un assessment di esempio**

## **A.1 Introduzione**

Questa appendice fornisce una panoramica sulla configurazione di un assessment di esempio.

#### **A.2 Panoramica sull'assessment Asma**

Lo scopo di questa appendice è spiegare come configurare un assessment nell'amministrazione di Decision Assist, utilizzando come esempio l'assessment Asma.

#### **A.2.1 Obiettivo dell'assessment**

Questo assessment raccoglie le informazioni su una condizione medica specifica (Asma) di un cliente, per tentare di determinare la gravità di quella condizione. Quel risultato può essere poi utilizzato all'esterno di Decision Assist nelle decisioni relative all'eleggibilità di un cliente per le indennità di disabilità.

Questo esempio di assessment medico utilizza un unico tipo di determinazione ed è un assessment autonomo. Gli assessment medici originariamente erano stati concepiti per contenere più tipi di determinazione in Decision Assist. Ossia, ogni condizione da valutare sarebbe stata impostata come una diversa configurazione di determinazione, e tutte queste configurazioni di determinazione sarebbero state associate ad un singolo assessment. Anche se il componente Amministrazione lo supporta, il componente Assessment basato sulla determinazione, per questa release, non lo supporta (consultare la sezione 3.7.1, Impostazione delle configurazioni di determinazione per una configurazione di assessment).

#### **A.2.2 Risultati dell'assessment**

Il risultato dell'assessment è la gravità della condizione Asma. Può essere Lieve, Moderato o Grave, e viene generato da varie combinazioni delle risposte.

Un risultato non sempre può essere ottenuto, a seconda delle risposte date. Anche se un risultato non può essere prodotto, verrà prodotto uno dei seguenti tipi di risultato:

- v Risultato non determinato: quando le informazioni non sono state sufficienti per raggiungere un risultato, ossia non c'è stata corrispondenza con una combinazione di risultati;
- v Contraddizione: quando alcune risposte sono in contraddizione tra loro. Questo tipo di risultato può essere anche configurato per restituire un messaggio all'utente con un avviso sulle risposte contraddittorie e il motivo.

#### **A.2.3 Domande**

È disponibile un questionario per Asma che ha 3 domande.

- Q1 In quale fase del trattamento si trova il richiedente?
- Q2 Quale è il valore di flusso di picco/lettura FEV1 del richiedente?
- Q3 Quali sono gli effetti dei sintomi?

Le domande non sono obbligatorie e le risposte possono essere cercate da diverse origini. Se le risposte ottenute dal richiedente non sono sufficienti a raggiungere un risultato, le domande senza risposta possono essere inoltrate a terze parti, ad esempio un dottore.

<span id="page-35-0"></span>L'operatore del caso deve selezionare manualmente quale origine della prova desiderano utilizzare per prendere una decisione, ossia la risposta del dottore o quella del richiedente. Questo è diverso dal consolidamento automatico, dove le ultime risposte ricevute verrebbero sempre accettate.

Mentre le stesse domande vengono poste per entrambi i richiedenti maschi e femmine, le risposte vengono interpretate in modo diverso. Ad esempio, un flusso di picco di 100 litri/min potrebbe essere scarso per un uomo ma nella media per una donna.

# **A.3 Impostazione dell'assessment medico Asma in Decision Assist**

È necessario seguire cinque ampi passi per configurare un nuovo assessment in Decision Assist:

- v Creare un assessment e collegarlo ad un tipo di caso
- v Creare una configurazione di determinazione ed associarla all'assessment
- v Creare uno o più pacchetti di determinazione
- Creare questionari
- Creare regole (nella matrice decisionale)

#### **A.3.1 Assessment**

Un assessment di Decision Assist è un tipo di assessment di applicazione, e come tale è necessario aggiungere il nome dell'assessment alla tabella di codici Nome assessment nell'amministrazione del sistema.

- 1. Effettuare il login come sysadmin
- 2. Andare a *Dati applicazione*
- 3. Selezionare la tabella di codici Nome assessment
- 4. Selezionare l'aggiunta di un *Nuovo elemento* alla tabella di codici:
	- Codice AST-01
	- Descrizione Assessment Asma
	- v Indicatore selezionabile impostato
- 5. Pubblicare le modifiche alla tabella di codici

Quindi, è necessario creare l'assessment di Decision Assist.

- 6. Effettuare il login come Admin
- 7. Andare alla sezione del pannello di collegamenti di Decision Assist
- 8. Selezionare *Nuovo* nella scheda Assessment
- 9. Immettere i dettagli dell'assessment:
	- v Selezionare il nome assessment creato prima.
	- v Selezionare il tipo Decision Assist.
	- Immettere come identificativo home page DA\_resolveAssessment.

Affinché l'assessment possa essere disponibile per l'esecuzione da un caso integrato o di distribuzione prodotto, il nuovo assessment deve essere associato al tipo di caso. In questo caso viene associato al caso integrato Assistenza; potrebbe essere ugualmente associato ad un prodotto di indennità nello stesso modo.

- 10. Selezionare la sezione *Caso* dal pannello di collegamenti.
- 11. Selezionare *Casi integrati*
- 12. Aggiungere l'assessment al tipo di caso integrato Assistenza, assicurandosi che il periodo di associazione sia corretto.

## <span id="page-36-0"></span>**A.3.2 Configurazione della determinazione e pacchetti di determinazione**

È possibile creare una configurazione di determinazione dalla home page di Decision Assist. Sarà un assessment con un unico tipo di determinazione all'interno (Medico), che potrebbe dover essere rivalutato in seguito a modifiche delle circostanze nel tempo. Pertanto devono essere impostati gli indicatori Autonomo e Consenti modifica delle circostanze.

Le informazioni possono provenire da diverse origini, quindi viene impostato l'indicatore Più origini. L'operatore del caso seleziona quale origine di riposta utilizzare (Cliente o Terze parti) per prendere una decisione, pertanto l'indicatore Consolidamento automatico non deve essere impostato.

- 1. Dalla sezione del pannello di collegamenti di Decision Assist, selezionare *Nuova configurazione determinazione*
- 2. Immettere i dettagli della configurazione:
	- Nome Asma adulti
	- Tipo Medico
	- Indicatore Più origini impostato
	- Indicatore Autonomo impostato
	- Supporto elaborazione CoC impostato

Come menzionato in precedenza, le risposte alle domande variano in base al sesso. Una delle domande chiede informazioni sul flusso di picco e questo viene valutato in maniera diversa per i maschi e per le femmine per la differenza di capacità polmonare. Pertanto sono richiesti due pacchetti di determinazione. Sono differenziati dal sesso, quindi questi criteri vengono aggiunti durante l'impostazione del pacchetto di determinazione: un pacchetto di determinazione con sesso = Maschio e l'altro con sesso = Femmina. Il pacchetto appropriato verrà scelto al runtime in base al sesso del richiedente.

- 3. Dall'interno della configurazione di determinazione, selezionare *Nuovo pacchetto di determinazione*
	- Nome Asma femmina
	- Sesso Femmina
- 4. Ripetere per il pacchetto di determinazione Maschio

Ora si è pronti ad aggiungere questionari e regole ai pacchetti.

## **A.3.3 Questionari**

Il metodo di raccogliere prove in Decision Assist è tramite questionari. Per questo assessment, sono presenti solo tre domande, che vengono utilizzate in entrambi i pacchetti di determinazione. Pertanto è richiesto un solo questionario. Questo questionario verrà associato a entrambi i pacchetti. Si tratterà di un singolo script IEG.

Per aggiungere il questionario, seguire la procedura riportata di seguito.

- 1. Dall'interno del pacchetto di determinazione, selezionare *Nuovo questionario*
	- Nome Asma adulti
	- Tipo Medico
- 2. Selezionare *Modifica domande* dal menu a discesa di azioni.
- 3. Creare un questionario nell'IEG Editor (per una guida consultare la documentazione IEG)
- 4. In uscita e durante l'aggiornamento della pagina Questionario, le domande saranno visibili
- 5. Selezionare *Rilascia*; questo rende il questionario disponibile per essere aggiunto ad una matrice decisionale

## <span id="page-37-0"></span>**A.3.4 Matrici decisionali**

Poiché verranno utilizzate regole diverse per i richiedenti uomo e donna, sono richieste due matrici differenti nei due pacchetti di determinazione. Verranno comunque configurati entrambi nello stesso modo.

Da questo assessment viene prodotto un unico risultato dalla combinazione delle risposte date. Pertanto non viene impostato l'indicatore Più risultati. Non è richiesto un punteggio in questo assessment quindi gli indicatori Punteggio cumulativo e Punteggio basato sul risultato non vengono impostati.

Le contraddizioni possono essere prodotte se la combinazione delle risposte è poco probabile o non coerente; in questo caso, non è coerente che un cliente venga coinvolto in una fase avanzata di un piano di trattamento quando ha una capacità polmonare massima (lettura flusso di picco). Pertanto le combinazioni in contraddizione sono richieste nella matrice.

I risultati verrebbero quindi aggiunti alla matrice in ordine di priorità. Per questo assessment medico, Grave ha la priorità massima e verrebbe aggiunto per primo, seguito da Moderato e quindi Lieve.

Infine, le regole che generano i risultati vengono aggiunte sotto forma di combinazioni all'interno di ciascun risultato.

- 1. Dall'interno del pacchetto di determinazione, selezionare *Nuova matrice decisionale*
- 2. Immettere i dettagli della matrice:
	- v Nome Asma femmina
	- Tipo Medico
	- Nessun indicatore impostato
- 3. Selezionare la matrice dall'interno del cluster di matrici decisionali
- 4. Dalla pagina della matrice decisionale, selezionare *Modifica dati matrice* Ora viene avviato l'editor della matrice decisionale.
- 5. Selezionare il pulsante azione *Domanda*
- 6. Selezionare il questionario Asma adulti dall'elenco a discesa.
- 7. Selezionare tutte le domande ed aggiungerle alla matrice. Le domande con risposte numeriche (domande 1 e 2) vengono inizialmente aggiunte con un'unica risposta. La domanda con una risposta tabella di codici (domanda 3) viene aggiunta con tutte e tre le possibili risposte.
- 8. Per ogni possibile risposta ad una domanda che verrà utilizzata dalla logica, fare clic con il tasto sinistro del mouse sull'intestazione della riga e selezionare *Aggiungi risposta*. Quando il tipo di dati della risposta è un numero, immettere un valore o un intervallo di valori, utilizzando il menu contestuale della risposta per selezionare Utilizza min/max o Utilizza valore. Aggiungere tutti gli intervalli richiesti dalle regole dell'assessment. Ad esempio, per la domanda 2:
	- v Prima risposta, selezionare Utilizza min/max, immettere da 0 a 249
	- v Aggiungere una risposta, selezionare Utilizza min/max, immettere da 250 a 449
	- v Aggiungere una risposta, selezionare Utilizza min/max, immettere 450 come limite inferiore; lasciare vuoto il limite superiore per indicare "qualsiasi valore superiore a 450"
- 9. Selezionare *Aggiungi contraddizioni*.
- 10. Per ogni colonna secondaria, selezionare la combinazione di risposte che dovrebbe portare al risultato in contraddizione, ad esempio:
	- v SE al passo 5 del piano di trattamento, E lettura flusso di picco/FEV > 450
- 11. Aggiungere ulteriori combinazioni come richiesto facendo clic con il tasto sinistro del mouse sul menu contestuale della colonna e selezionando *Aggiungi combinazione.*
- 12. Selezionare *Risultati* e selezionare i risultati gravi, moderati e lievi da aggiungere alla matrice.
- <span id="page-38-0"></span>13. Per ogni risultato, aggiungere le combinazioni per ciascuna regola selezionando *Aggiungi combinazione* dal menu contestuale della colonna. Selezionare le combinazioni di risposte utilizzando la logica E (AND) e O (OR) in base alle esigenze, ad esempio:
	- v SE i sintomi si verificano giornalmente, effetto importante E al passo 3 o 4 del piano di trattamento OR al passo 5 del piano di trattamento => Risultato grave
- 14. Salvare la matrice utilizzando il pulsante azione Salva, assicurandosi che non siano presenti errori di convalida, ed uscire dall'editor della matrice.
- 15. Dalla home page della matrice decisionale, selezionare *Rilascia*.
- 16. Il pacchetto di determinazione ora può essere rilasciato; dalla home page del pacchetto di determinazione, selezionare *Rilascia.*

#### **A.3.5 Associazione della configurazione della determinazione all'assessment**

La configurazione della determinazione ora deve essere associata all'assessment, per renderla disponibile nel componente Assessment basato sulla determinazione.

- 1. Dalla scheda Assessment, espandere l'*elemento di riga Assessment asma*
- 2. Selezionare *Nuova configurazione determinazione*
- 3. Aggiungere la configurazione Asma adulti all'assessment

L'assessment Asma ora è pronto per essere eseguito dall'operatore del caso.

#### **A.4 Panoramica sull'assessment Screening detenzione dei minori**

Lo scopo di questa appendice è spiegare come configurare un assessment nell'amministrazione di Decision Assist, utilizzando come esempio l'assessment Screening detenzione dei minori.

#### **A.4.1 Obiettivo dell'assessment**

Questo assessment Detenzione dei minori raccoglie le informazioni relative ad un giovane arrestato ed aiuta nella decisione del livello di collocazione per quel giovane.

#### **A.4.2 Risultati dell'assessment**

Il risultato dell'assessment è il livello di collocazione. Esistono cinque livelli di collocazione in cui un giovane può essere collocato:

- v Livello 1 Detenzione sicura
- v Livello 2 Sotto custodia di personale
- v Livello 3 Assistenza a lungo termine/in ricovero
- v Livello 4 Servizi di detenzione a domicilio
- v Livello 5 Rilascio

I livelli di collocazione vengono decisi in base alla combinazione delle risposte a 22 domande. Le regole sono descritte di seguito.

## **A.4.3 Domande**

È presente un unico questionario con 22 domande in 7 categorie di domande. Le categorie di domande sono visualizzate di seguito:

- v Detenzioni obbligatorie (domande da 1 a 3)
- Delinquente grave (domande da 4 a 8)
- v Rischio di autolesionismo (domande da 9 a 12)
- v Rischio di sicurezza pubblica (domande da 13 a 16)
- <span id="page-39-0"></span>v Risorse della famiglia o della comunità (domande da 17 a 20)
- Adulto responsabile (domanda 21)
- v Accusa di crimine (domanda 22)

Non tutti i gruppi di domande vengono posti a tutti giovani. Se un gruppo di domande viene posto o meno dipende dalle risposte positive alle domande dei gruppi precedenti.

La logica di questo può essere osservata nel diagramma di flusso riportato di seguito.

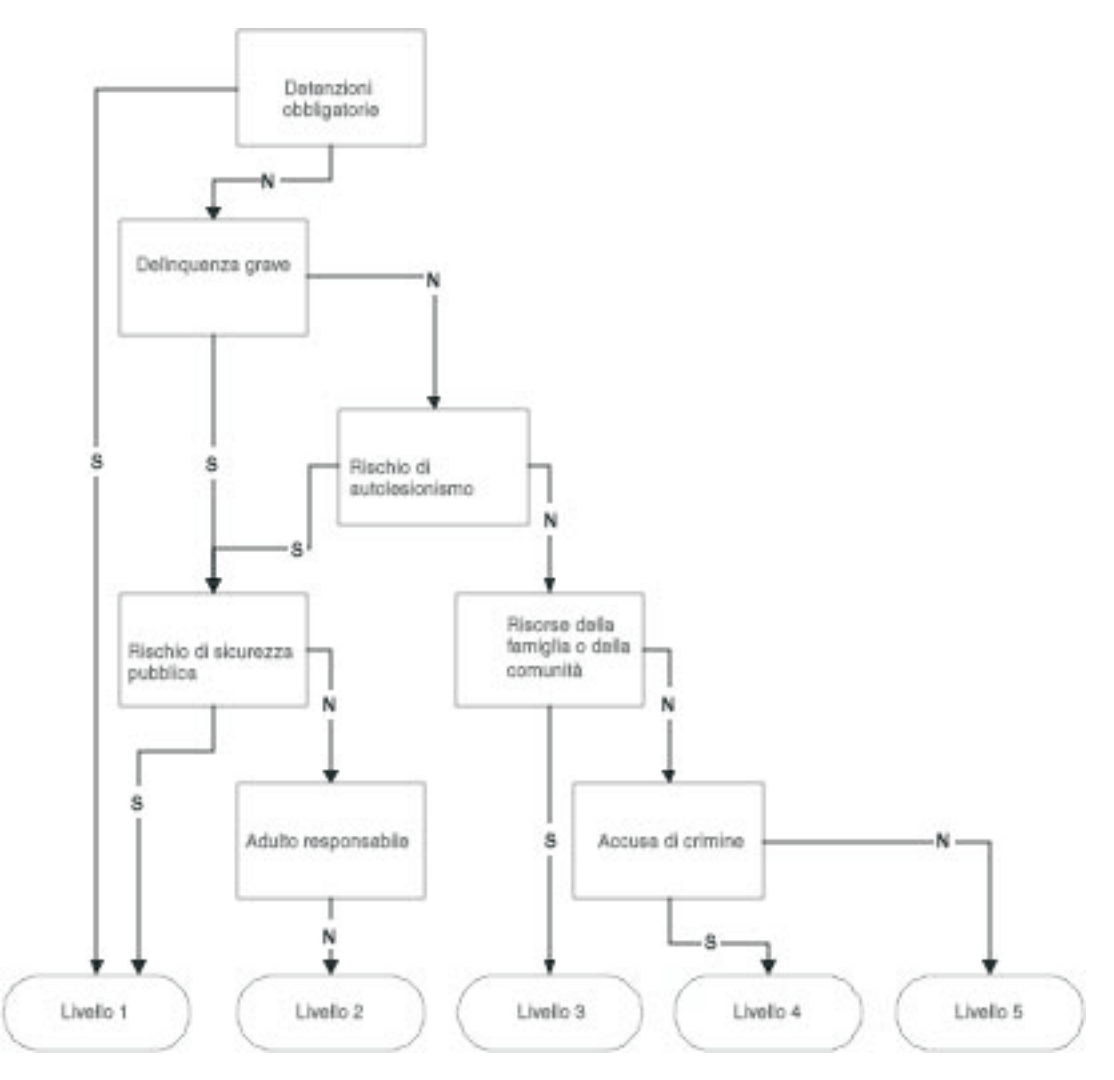

*Figura 2. Diagramma di flusso delle domande*

Da questo diagramma di flusso, è possibile derivare le regole per l'assessment.

Ad esempio:

- v Se la risposta 1 o 2 o 3 non è 'Sì'
- v E la risposta4o5o6o7o8è 'Sì'
- v E nessuna delle risposte 13 o 14 o 15 o 16 è 'Sì'
- v E la risposta 21 non è 'Sì'
- v Allora il risultato è Livello 2

<span id="page-40-0"></span>Si vedrà in seguito che per questo assessment non è necessario impostare tutta questa logica, a causa della possibilità di dirigere un utente attraverso uno script IEG utilizzando le precondizioni.

#### **A.5 Impostazione dell'assessment Screening detenzione dei minori in Decision Assist**

È necessario seguire cinque ampi passi per configurare un nuovo assessment in Decision Assist:

- v Creare un assessment e collegarlo ad un tipo di caso
- v Creare una configurazione di determinazione ed associarla all'assessment
- v Creare uno o più pacchetti di determinazione
- Creare questionari
- v Creare regole (nella matrice decisionale)

#### **A.5.1 Assessment**

Un assessment di Decision Assist è un tipo di assessment di applicazione, e come tale è necessario aggiungere il nome dell'assessment alla tabella di codici Nome assessment nell'amministrazione del sistema.

- 1. Effettuare il login come sysadmin
- 2. Andare a *Dati applicazione*
- 3. Selezionare la tabella di codici Nome assessment
- 4. Aggiungere un nuovo elemento per il nuovo assessment:
	- Codice JUVDET
	- v Descrizione Detenzione dei minori
	- Indicatore selezionabile impostato
- 5. Pubblicare le modifiche alla tabella di codici Quindi, è necessario creare l'assessment di Decision Assist.
- 6. Effettuare il login come Admin
- 7. Andare al pannello della sezione di collegamenti di Decision Assist
- 8. Selezionare *Nuovo* nella scheda Assessment
- 9. Immettere i dettagli dell'assessment:
	- v Selezionare il nome assessment creato prima
	- v Selezionare il tipo Decision Assist
	- v Immettere come identificativo home page DA\_resolveAssessment

Affinché l'assessment possa essere disponibile per l'esecuzione da un caso integrato o di distribuzione prodotto, il nuovo assessment deve essere associato al tipo di caso. In questo caso viene associato al caso integrato Assistenza; potrebbe essere ugualmente associato ad un prodotto di indennità nello stesso modo.

- 10. Selezionare la sezione *Caso* dal pannello di collegamenti.
- 11. Selezionare il link di collegamento *Casi integrati*
- 12. Aggiungere l'assessment al tipo di caso integrato Assistenza, assicurandosi che il periodo di associazione sia corretto.

#### **A.5.2 Configurazione della determinazione e pacchetti di determinazione**

È possibile creare una configurazione di determinazione dalla home page di Decision Assist.

Quando di crea la configurazione di determinazione verrà impostato l'indicatore di assessment autonomo, poiché questo assessment ha al suo interno un unico tipo di determinazione "Screening". L'assessment

<span id="page-41-0"></span>non consente la modifica di circostanze poiché si tratta di un assessment "in un momento specifico"; pertanto l'indicatore Consenti elaborazione CoC non viene impostato.

Le informazioni arriveranno sempre solo dall'operatore del caso, quindi l'indicatore Più origini e Consolidamento automatico non devono essere impostati. Non vi sono regole diverse in base a chi viene valutato, quindi è richiesto un solo pacchetto di determinazione e non è necessario aggiungere alcun criterio (età, sesso ecc) quando si crea quel pacchetto di determinazione.

- 1. Dalla sezione del pannello di collegamenti di Decision Assist, selezionare *Nuova configurazione determinazione*
- 2. Immettere i dettagli della configurazione:
	- v Nome Detenzione dei minori
	- Tipo Screening
	- Indicatore Più origini non impostato
	- Indicatore Autonomo impostato
	- Supporto elaborazione CoC non impostato

Non vengono utilizzate regole o domande diverse per giovani diversi, quindi in questo caso viene utilizzato un unico pacchetto di determinazione.

- 3. Dall'interno della configurazione di determinazione, selezionare *Nuovo pacchetto di determinazione*
	- v Nome Detenzione dei minori

Ora si è pronti ad aggiungere questionari e regole al pacchetto.

## **A.5.3 Questionari**

In Decision Assist le domande possono essere poste in un unico script IEG, oppure essere suddivise tra diversi questionari. Per questo esempio, è stato creato un singolo questionario con 7 gruppi di domande, poiché si adatta in modo logico ai gruppi di domande di prima. Sarebbe stato possibile anche configurare 7 questionari separati, se si desiderava gestirli separatamente. Durante la creazione dello IEG nell'amministrazione, tutte le domande sarebbero state impostate come obbligatorie.

- 1. Dall'interno del pacchetto di determinazione, selezionare *Nuovo questionario*
	- v Nome Detenzione dei minori
	- Tipo Screening
- 2. Selezionare *Modifica domande* dal menu a discesa di azioni.
- 3. Creare il questionario nell'IEG Editor (per una guida consultare la documentazione IEG), impostando le precondizioni in base al diagramma di flusso della sezione "Domande" precedente. Ad esempio, il gruppo di domande Delinquente grave deve essere formulato solo se le domande Detenzioni obbligatorie sono False
- 4. In uscita e durante l'aggiornamento della pagina Questionario, le domande saranno visibili
- 5. Selezionare *Rilascia*; questo rende il questionario disponibile per essere aggiunto ad una matrice decisionale

## **A.5.4 Matrice decisionale**

È richiesta un'unica matrice decisionale poiché in questo assessment vi è un solo tipo di decisione. Questo assessment richiede la restituzione di un unico risultato dalla combinazione delle risposte immesse; pertanto non viene impostato l'indicatore Più risultati. Non è richiesta la restituzione di alcun tipo di punteggio, quindi non vengono impostati gli indicatori Punteggio cumulativo o Punteggio in base al risultato durante la creazione della matrice.

Poiché questo assessment determina il livello della collocazione, il risultato con la priorità più alta è il Livello 1: Detenzione sicura, e la priorità più bassa è il Livello 5: Rilascio. Quindi il prossimo passo è aggiungere i risultati alla matrice in questo ordine. Questo significa che la matrice controllerà prima se sono soddisfatte le condizioni del Livello 1; in caso contrario passa al Livello 2 e così via.

- <span id="page-42-0"></span>1. Dall'interno del pacchetto di determinazione, selezionare *Nuova matrice decisionale*
- 2. Immettere i dettagli della matrice:
	- v Nome Detenzione dei minori
	- Tipo Screening
	- Nessun indicatore impostato
- 3. Selezionare la matrice dall'interno del cluster di matrici decisionali
- 4. Dalla pagina della matrice decisionale, selezionare *Modifica dati matrice* Ora viene avviato l'editor della matrice decisionale.
- 5. Selezionare il pulsante azione *Domanda* per aggiungere domande alla matrice.
- 6. Selezionare il questionario Detenzione dei minori dall'elenco a discesa
- 7. Selezionare tutte le domande per le quali sarà necessario aggiungere le regole (vedere di seguito) ed aggiungerle alla matrice. Poiché tutte le domande hanno tipi di risposta booleana, non è necessario configurare i valori delle risposte, poiché vengono aggiunti per impostazione predefinita.
- 8. Selezionare *Risultati* e selezionare i risultati di Livello 1, Livello 2, Livello 5 da aggiungere alla matrice.
- 9. Selezionare le combinazioni di risposte utilizzando la logica E (AND) e O (OR) in base alle esigenze e aggiungendo le combinazioni per i risultati secondo la necessità, ad esempio:
	- v Se crimine di violenza corrente = True => Risultato Livello 1
- 10. Salvare la matrice, assicurandosi che non siano presenti errori di convalida, quindi uscire dall'editor della matrice.
- 11. Selezionare *Rilascia* dalla home page della matrice decisionale.
- 12. Dalla home page del pacchetto di determinazione, selezionare *Rilascia*.

Nota: a causa della configurazione delle precondizioni in IEG, non è necessario includere la logica dei gruppi diversi dall'ultimo gruppo richiesto. È possibile quindi condensare la logica dell'assessment nelle seguenti regole:

- v Se la risposta1o2o3è 'Sì' il risultato è Livello 1
- Se non è nessuna delle precedenti,
	- E la risposta 13 o 14 o 15 o 16 è 'Sì'
	- il risultato è Livello 1
- Se non è nessuna delle precedenti,
	- E la risposta 21 non è 'Sì'
	- il risultato è Livello 2
- v Se non è nessuna delle precedenti, E la risposta 17 o 18 o 19 o 20 è 'Sì' il risultato è Livello 3
- v Se non è nessuna delle precedenti, E la risposta 22 è 'Sì' il risultato è Livello 4
- v Se non è nessuna delle precedenti,
	- E la risposta 22 non è 'Sì'
	- il risultato è Livello 5

#### **A.5.5 Associazione della configurazione della determinazione all'assessment**

La configurazione della determinazione ora deve essere associata all'assessment, per renderla disponibile nel componente Assessment basato sulla determinazione.

- 1. Dalla sezione di collegamenti di Decision Assist, selezionare l'assessment di screening *Detenzione dei minori*
- 2. Selezionare *Nuova configurazione determinazione*
- 3. Aggiungere all'assessment la configurazione Detenzione dei minori

L'assessment Detenzione dei minori ora è pronto per essere eseguito dall'operatore del caso.

# <span id="page-44-0"></span>**Informazioni particolari**

Queste informazioni sono state sviluppate per prodotti e servizi offerti negli Stati Uniti. IBM potrebbe non offrire i prodotti, i servizi o le funzioni descritte in questo documento in altri paesi. Consultare il rappresentante IBM locale per informazioni sui prodotti e sui servizi attualmente disponibili nel proprio paese. Qualsiasi riferimento ad un prodotto, programma o servizio IBM non implica o intende dichiarare che solo quel prodotto, programma o servizio IBM può essere utilizzato. Qualsiasi prodotto funzionalmente equivalente al prodotto, programma o servizio che non violi alcun diritto di proprietà intellettuale IBM può essere utilizzato. È comunque responsabilità dell'utente valutare e verificare la possibilità di utilizzare altri prodotti, programmi o servizi non IBM. IBM può avere applicazioni di brevetti o brevetti in corso relativi all'argomento descritto in questo documento. La fornitura del presente documento non concede alcuna licenza a tali brevetti. È possibile inviare per iscritto richieste di licenze a:

Director of Commercial Relations

IBM Europe

Schoenaicher

D 7030 Boeblingen

Deutschland

Per richieste di licenze relative ad informazioni double-byte (DBCS), contattare il Dipartimento di Proprietà Intellettuale IBM nel proprio paese o inviare richieste per iscritto a:

Intellectual Property Licensing

Legal and Intellectual Property Law.

IBM Japan Ltd.

19-21, Nihonbashi-Hakozakicho, Chuo-ku

Tokyo 103-8510, Japan

Il seguente paragrafo non si applica al Regno Unito o a qualunque altro paese in cui tali dichiarazioni sono incompatibili con le norme locali: IBM (INTERNATIONAL BUSINESS MACHINES CORPORATION) FORNISCE LA PRESENTE PUBBLICAZIONE "NELLO STATO IN CUI SI TROVA" SENZA GARANZIE DI ALCUN TIPO, ESPRESSE O IMPLICITE, IVI INCLUSE, A TITOLO DI ESEMPIO,GARANZIE IMPLICITE DI NON VIOLAZIONE, DI COMMERCIABILITÀ E DI IDONEITÀ PER UNO SCOPO PARTICOLARE. Alcuni stati non consentono la rinuncia ad alcune garanzie espresse o implicite in determinate transazioni, pertanto, la presente dichiarazione può non essere applicabile.

Queste informazioni potrebbero contenere imprecisioni tecniche o errori tipografici. Le modifiche alle presenti informazioni vengono effettuate periodicamente; tali modifiche saranno incorporate nelle nuove pubblicazioni della pubblicazione. IBM si riserva il diritto di apportare miglioramenti e/o modifiche al prodotto o al programma descritto nel manuale in qualsiasi momento e senza preavviso.

Tutti i riferimenti ai siti Web non IBM sono forniti solo per consultazione e non implica in alcun modo l'approvazione ufficiale di quei siti Web. I materiali disponibili sui siti Web non fanno parte di questo prodotto e l'utilizzo di questi è a discrezione dell'utente.

IBM può utilizzare o distribuire qualsiasi informazione fornita in qualsiasi modo ritenga appropriato senza incorrere in alcun obbligo verso l'utente. Coloro che detengano la licenza su questo programma e desiderano avere informazioni su di esso allo scopo di consentire: (i) uno scambio di informazioni tra programmi indipendenti ed altri (compreso questo) e (ii) l'utilizzo reciproco di tali informazioni, dovrebbe rivolgersi a:

IBM Corporation

Dept F6, Bldg 1

294 Route 100

Somers NY 10589-3216

U.S.A.

Tali informazioni possono essere disponibili, in base ad appropriate clausole e condizioni, includendo in alcuni casi, il pagamento di una tassa.

Il programma concesso in licenza descritto nel presente documento e tutto il materiale concesso in licenza disponibile sono forniti da IBM in base alle clausole dell'Accordo per Clienti IBM (IBM Customer Agreement), dell'IBM IPLA (IBM International Program License Agreement) o qualsiasi altro accordo equivalente tra le parti.

Qualsiasi dato sulle prestazioni qui contenuto è stato determinato in un ambiente controllato. Pertanto, i risultati ottenuti in altri ambienti operativi possono notevolmente variare. Alcune misurazioni possono essere state effettuate su sistemi del livello di sviluppo e non vi è alcuna garanzia che tali misurazioni resteranno invariate sui sistemi generalmente disponibili. Inoltre, alcune misurazioni possono essere state stimate tramite estrapolazione. I risultati reali possono variare. Gli utenti del presente documento dovranno verificare i dati applicabili per i propri ambienti specifici.

Le informazioni relative a prodotti non IBM sono ottenute dai fornitori di quei prodotti, dagli annunci pubblicati i da altre fonti disponibili al pubblico.

IBM non ha testato quei prodotti e non può confermarne l'accuratezza della prestazione, la compatibilità o qualsiasi altro reclamo relativo ai prodotti non IBM. Le domande sulle capacità dei prodotti non IBM dovranno essere indirizzate ai fornitori di tali prodotti.

Tutte le dichiarazioni relative all'orientamento o alle intenzioni future di IBM sono soggette a modifica o a ritiro senza preavviso e rappresentano solo mete e obiettivi

Tutti i prezzi IBM mostrati sono i prezzi al dettaglio suggeriti da IBM, sono attuali e soggetti a modifica senza preavviso. I prezzi al fornitore possono variare.

Queste informazioni sono solo per scopi di pianificazione. Le presenti informazioni sono soggette a modifiche prima che i prodotti descritti siano resi disponibili.

Questa pubblicazione contiene esempi di dati e prospetti utilizzati quotidianamente nelle operazioni aziendali. Pertanto, per maggiore completezza, gli esempi includono nomi di persone, società, marchi e prodotti. Tutti i nomi contenuti nel manuale sono fittizi e ogni riferimento a nomi e indirizzi reali è puramente casuale.

#### LICENZA DI COPYRIGHT:

Queste informazioni contengono programmi applicativi di esempio in linguaggio sorgente, che illustrano tecniche di programmazione su varie piattaforme operative. È possibile copiare, modificare e distribuire

<span id="page-46-0"></span>questi programmi di esempio sotto qualsiasi forma senza alcun pagamento alla IBM, allo scopo di sviluppare, utilizzare, commercializzare o distribuire i programmi applicativi in conformità alle API (application programming interface) a seconda della piattaforma operativa per cui i programmi di esempio sono stati scritti. Questi esempi non sono stati testati approfonditamente tenendo conto di tutte le condizioni possibili. IBM, quindi, non può garantire o assicurare l'affidabilità, l'utilità o il funzionamento di questi programmi di esempio. I programmi di esempio sono forniti "NELLO STATO IN CUI SI TROVANO", senza alcun tipo di garanzia. IBM non intende essere responsabile per alcun danno derivante dall'uso dei programmi di esempio.

Ogni copia o qualsiasi parte di questi programmi di esempio o qualsiasi lavoro derivato, devono contenere le seguenti informazioni relative alle leggi sul diritto d'autore:

© (nome della società) (anno). Parti di questo codice derivano dai Programmi di Esempio di IBM. Corp.

© Copyright IBM Corp. \_immettere l'anno o gli anni\_. Tutti i diritti riservati.

Se si visualizzano tali informazioni come softcopy, non potranno apparire le fotografie e le illustrazioni a colori.

#### **Marchi**

IBM, il logo IBM e ibm.com sono marchi o marchi registrati di International Business Machines Corp., registrati in molte giurisdizioni nel mondo. I nomi di altri prodotti o servizi possono essere marchi di IBM o di altre società. È possibile reperire un elenco aggiornato di marchi IBM sul Web alla pagina "Copyright and trademark information" all'indirizzo [http://www.ibm.com/legal/us/en/copytrade.shtml.](http://www.ibm.com/legal/us/en/copytrade.shtml)

Altri nomi sono marchi dei rispettivi proprietari. Altri nomi di servizi, prodotti e società sono marchi o marchi di servizio di altri.

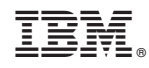

Stampato in Italia